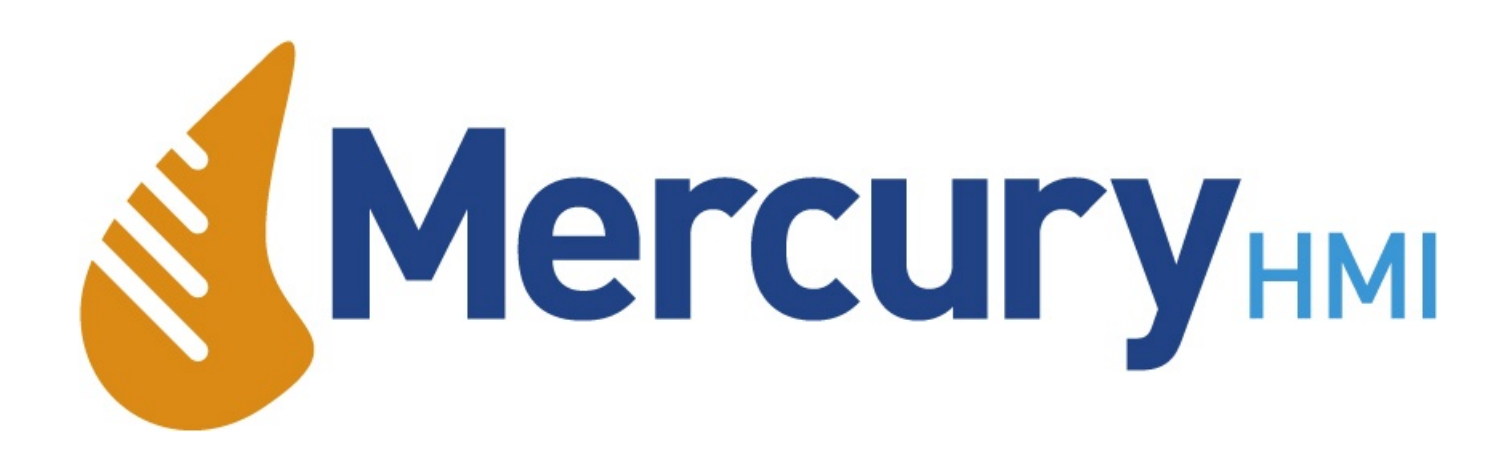

# M $\bigcup$ r $\bigcup$ ur $\blacktriangleright$  $\sum$ +

## **Mercury 2+ Operator Terminal User Manual**

This page is intentionally left blank

## **Specific Conditions Of Use**

The Mercury 2+ has special conditions for safe use (denoted by X after the certificate number) applicable to it. There are six conditions applied, which are shown verbatim below, followed by an explanation written by Mercury HMI Ltd.

Sira Certification Services, specific conditions for safe use:

- 1. Parts of the enclosure are non-conducting and may generate an ignition-capable level of electrostatic charge under certain extreme conditions. The user should ensure that the equipment is not installed or used in a location where it may be subjected to external conditions (such as highpressure steam) which might cause a build-up of electrostatic charge on non-conducting surfaces. Additionally, cleaning of the equipment should be done only with a damp cloth.
- 2. As aluminium is used at the accessible surface of this equipment, in the event of rare incidents, ignition sources due to impact and friction sparks could occur. This shall be considered when the equipment is being installed in locations that specifically require group II, category 1G equipment.
- 3. The equipment may be used in conjunction with a bar code wand, which may be unplugged. Only the type bearing the certificate number Sira 02ATEX2297X may be used.
- 4. The bar code wand does not meet the 500 V insulation requirements. This shall be taken into account when the equipment is being installed.
- 5 The user shall take account of the fact that the equipment has been assessed assuming a low risk of impact in service.
- 6. The bar-code wand shall not be used in the presence of combustible dust.

Mercury HMI Ltd explanation of the special conditions for safe use:

- 1. The Mercury 2+ has areas of the enclosure (for example, the display window) that could generate static under some circumstances, and if the static were to build up then a spark could result. To avoid this risk, do not clean or polish the device with a dry cloth or position it where jets of highpressure steam or other gases could blast over its surface.
- 2. This is a warning that the enclosure is made of LM24 grade Aluminium, and there is the potential for sparking to occur by impact or friction from objects hitting it. Hence position/protect the unit so that it is unlikely to be struck.
- 3. This is not relevant to the Mercury 2+, since there is not a bar code wand available and the socket is not fitted.
- 4. Not relevant, see 3 above.
- 5. Please position the Mercury 2+ terminal to avoid it being physically struck in normal operation.
- 6. Not relevant, see 3 above.

This page is intentionally left blank

## **Contact**

#### **Mercury HMI Ltd**

George House Derwent Road Malton North Yorkshire YO17 6YB UK

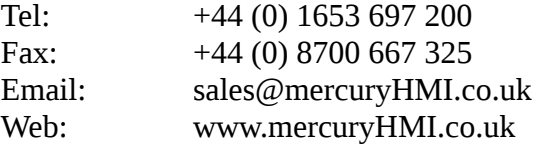

All trademarks are acknowledged as the property of their respective owners.

This document shall not form part of any contract. Specifications are subject to change without notice, and Mercury HMI Ltd accepts no liability of any kind for errors or omissions.

This page is intentionally left blank

## **Revision History**

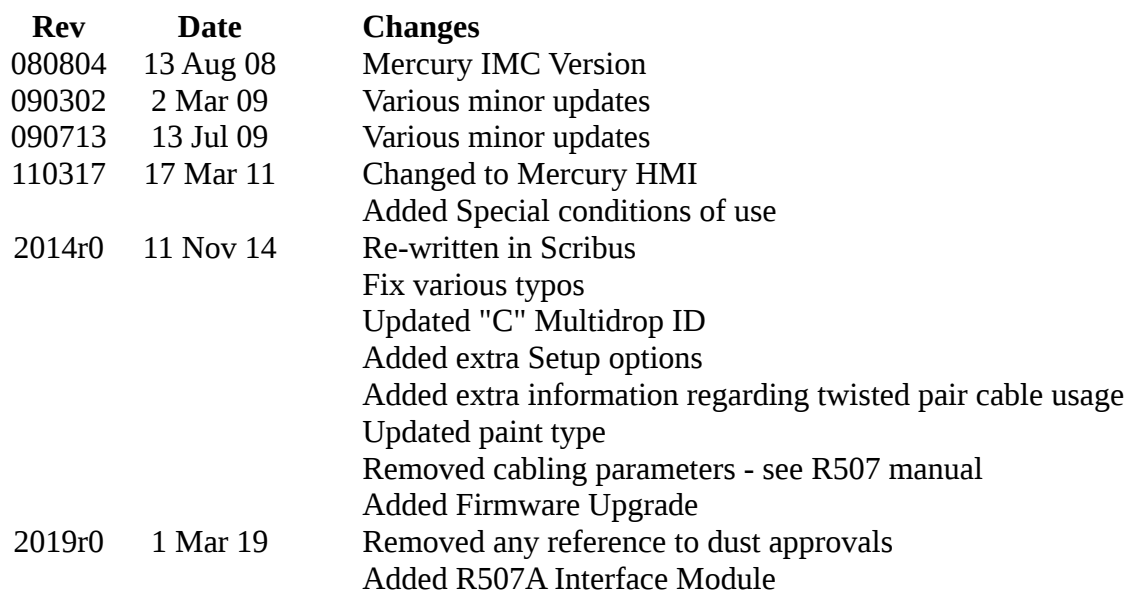

This page is intentionally left blank

## **Contents**

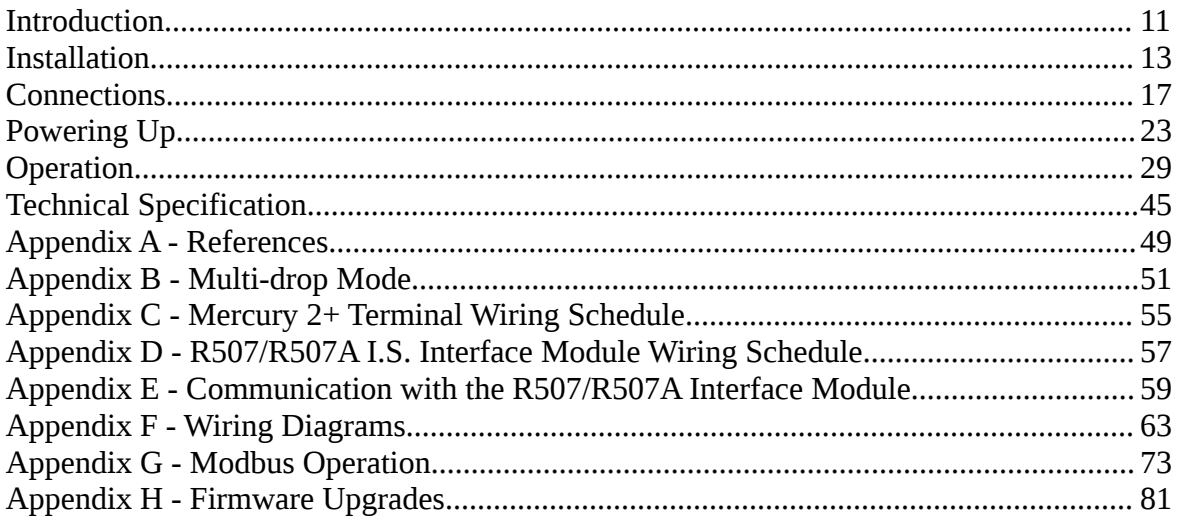

**Mercury 2+ Terminal With Proximity Card Reader**

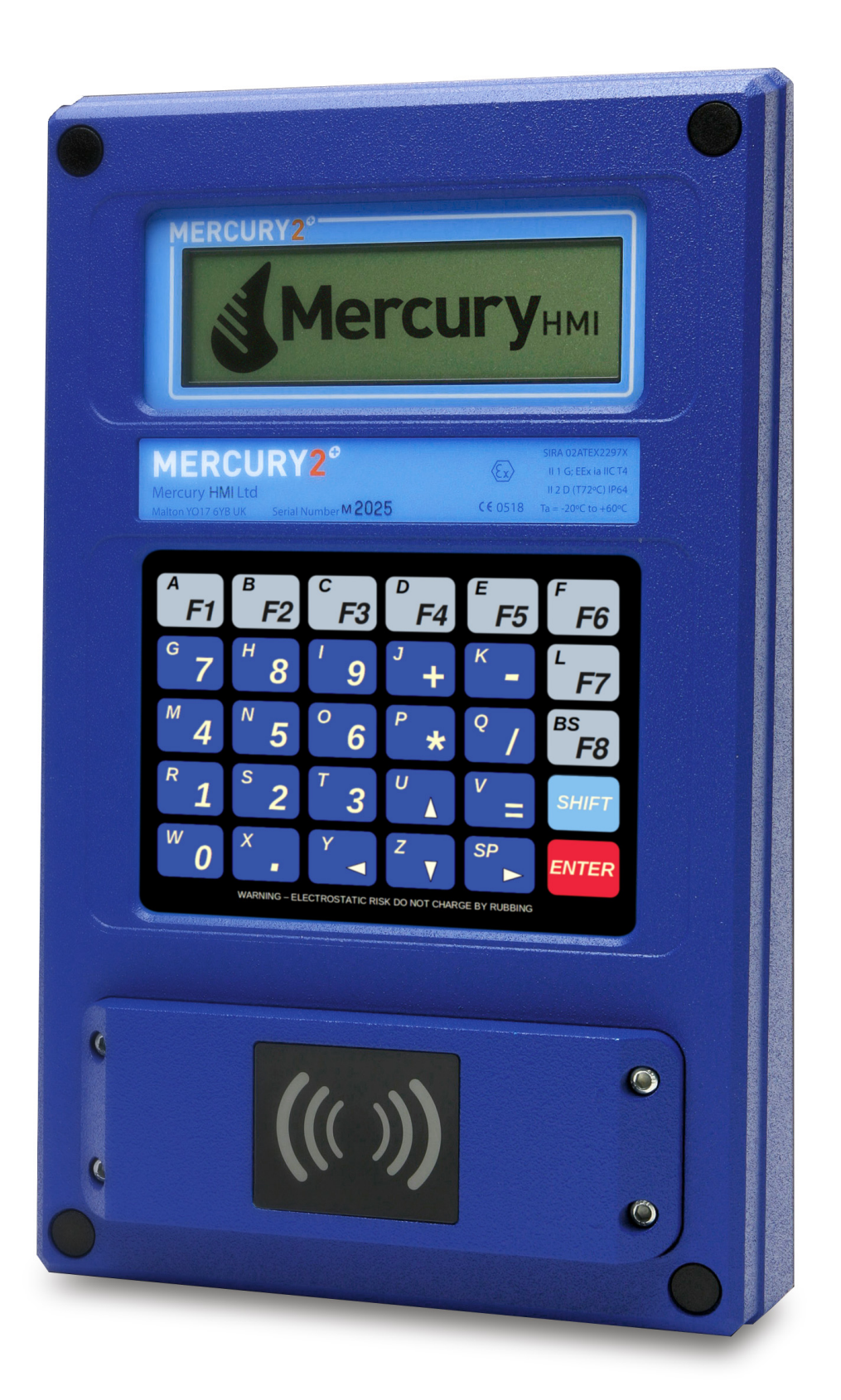

## **Introduction**

#### The Mercury 2+ is a robust operator interface for use within a remote computer or microcomputer system. The terminal is ideal for use in Oil & Gas, Petrochemical, Pharmaceutical, Paint and other industries, where low-cost, high performance Intrinsically Safe operation is mandatory. The Mercury 2+ is simple to install and incorporates a set-up facility for system configuration. Weather proof to IP66 standard, the Mercury 2+ is approved for Intrinsically Safe operation for group IIC gases within a zone 0 hazardous area. Power and communication are connected via an Intrinsically Safe interface module mounted in a safe area. The interface module provides RS232, RS422 or RS485 communications for point-to-point or multi-drop systems. The Mercury 2+ comprises a high contrast back lit liquid crystal display, a tactile, alphanumeric keypad, dedicated socket for an optional reader and external digital inputs and outputs. Communications use standard 7 or 8 bit ASCII characters and transmit inputs from the keypad or data from a security card reader. **Overview**

The Mercury 2+ terminal and IS interface module may also be used in any non-hazardous industrial location, where the advantages of galvanic isolation are required.

An optional non-Intrinsically Safe version of the Mercury  $2+$ , which does not require an IS interface module, may be used in a safe area. This version can be supplied with either RS232 or RS422/485 communications, and is powered by an external 24 Volt supply.

It should be noted that each unit will have two serial numbers:

- **Serial Numbers** 1. ATEX serial number, as shown on the label affixed to the front of the device.
	- 2. Product serial number, as shown in the default startup message when the unit is powered on.

It is highly likely that these two serial numbers will be different.

## **Nomenclature & Conventions**

In this manual, ASCII single characters which are either control or non-visible codes (Hexadecimal 00 - 1F, 20 and 7F) are indicated by enclosure in  $\leq$  >, for example,  $\leq$ ESC>.

Character strings which are indivisible sequences are shown between quotation marks, for example, "<ESC> [ 2 J".

In the ASCII 7 and 8 bit code sets used by Mercury 2+, a character is represented by two digits, each in the range hexadecimal 0 to F. For example,  $\langle$ SP>, the space character is defined (20<sub>H</sub>).

## **Installation**

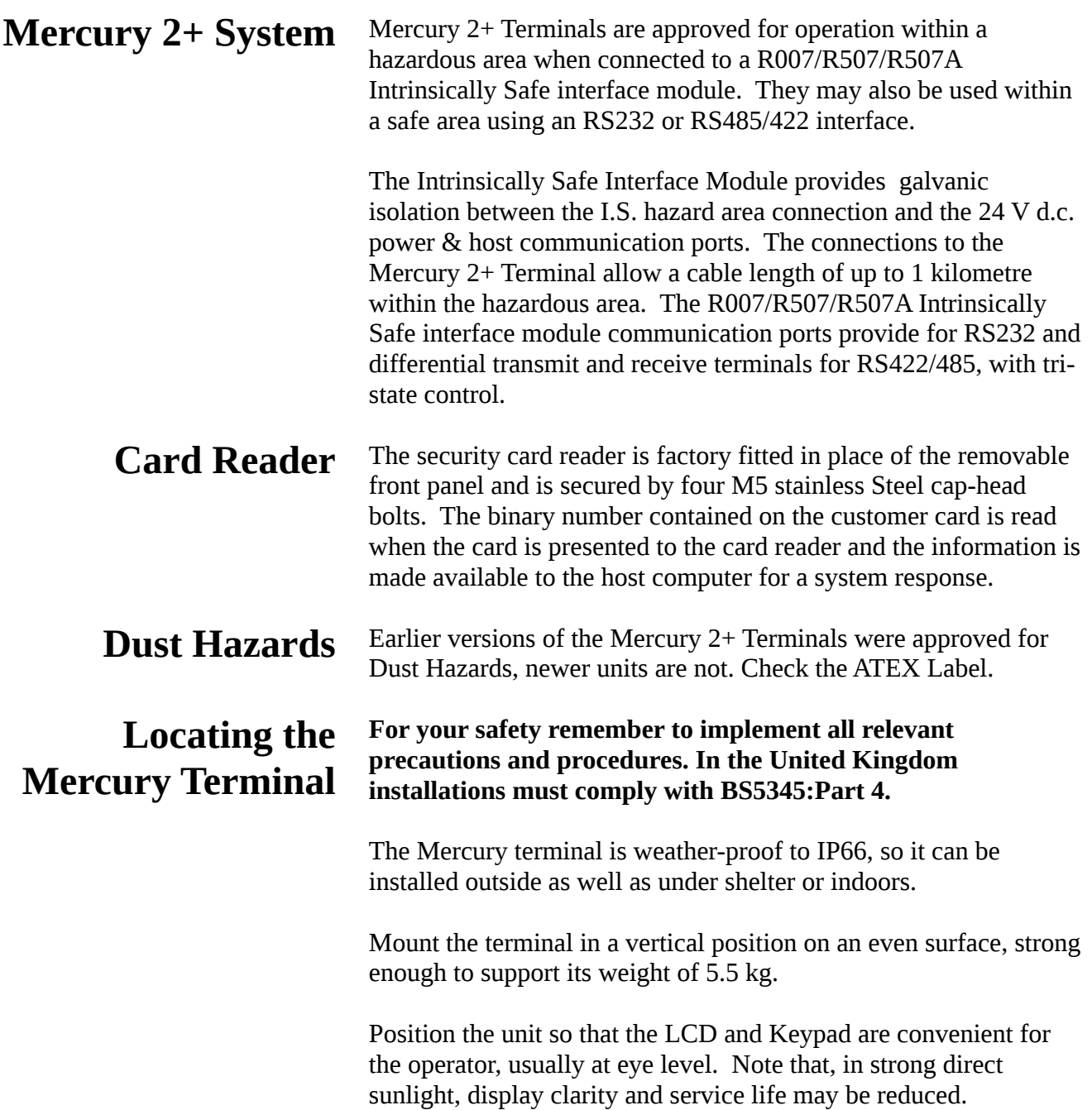

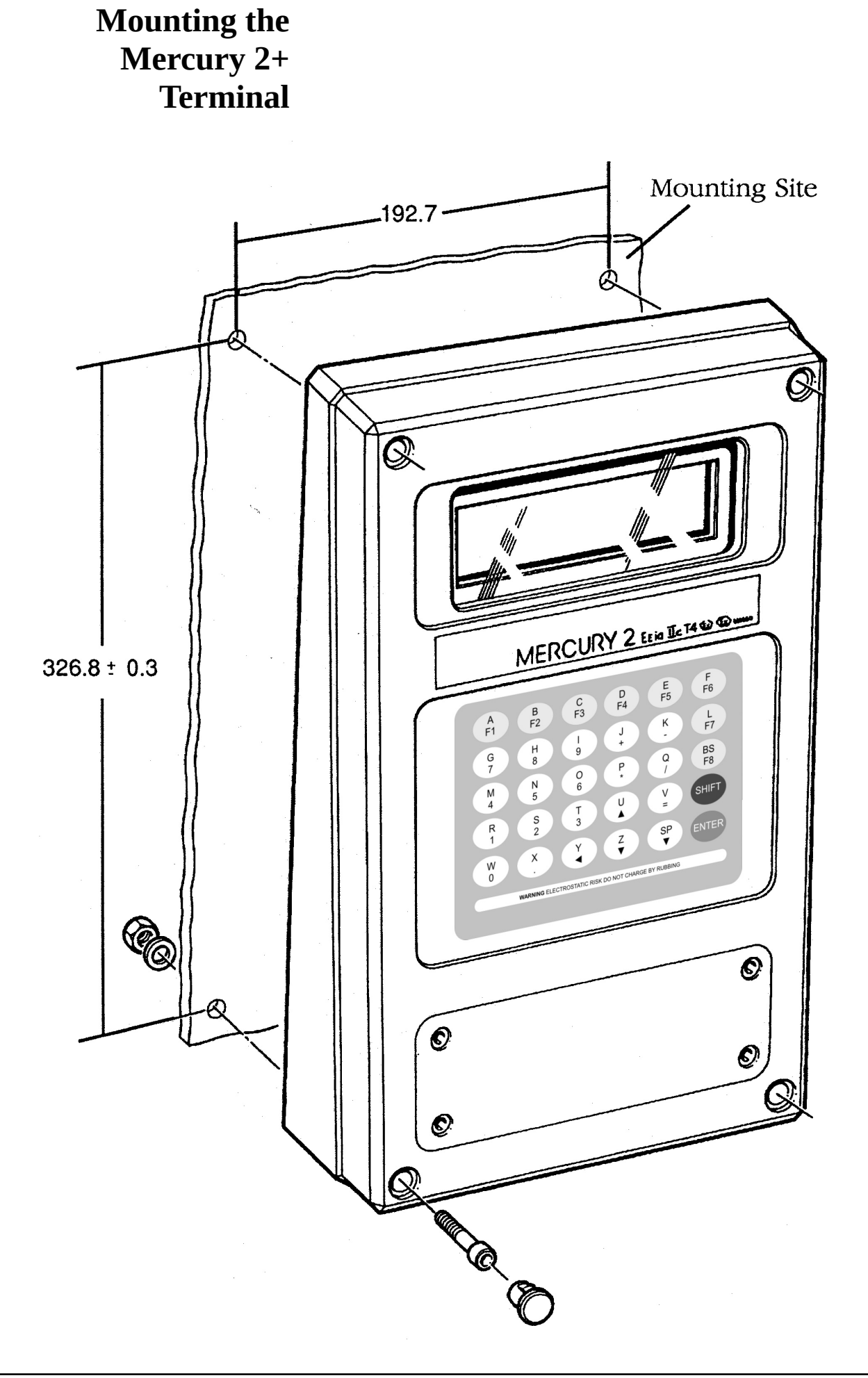

## **Mounting Procedure**

1. Check that the connection panel cover or security card reader is secured to the face of the Terminal; this prevents any dust or water from entering the unit.

- 2. Remove the plastic protective plugs covering the four corner mounting holes by pushing the plugs from behind. Retain the plugs in a safe place. It is not necessary to remove the back of the terminal.
- 3. Place the Terminal against the surface on which it is to be mounted at the correct position and height for operator use and mark the position of the four mounting holes using the dimensions given (see Fig 2). Drill, and plug if necessary, the mounting holes on the mounting surface.
- 4. Place the Terminal against the mounting surface and secure the Terminal using four off M5 cap head screws (26 mm shank) or similar.
- 5. To avoid electro-chemical corrosion of the aluminium case, the fixing bolts and nuts should be thoroughly greased.
- 6. Check that the Terminal is securely fastened to the mounting surface and re-insert the plastic protective plugs into the four corner holes.

This page is intentionally left blank

## **Connections**

### **Hazardous Area Connections**

**Connecting the I.S. Interface Module** Power and communication connections to the Mercury 2+ Terminal are made via the R507/R507A Intrinsically Safe interface module. The IS interface module should be installed in a safe area. The cable screen should be connected to J5 pin 5 within the Mercury 2+.

▲ WARNING **Power must be disconnected before connecting or inspecting the IS interface module.**

#### No Intrinsically Safe earth is required as the unit is Galvanically isolated.

Mount the IS interface module on to a DIN standard (DIN 46277), 35mm transverse symmetrical rail.

For the complete inter-connection diagram see Appendix F.

The inter-connection cable between the safe area IS Interface Module and the hazard area Mercury 2+ Terminal requires four cores, which may be either two twisted pairs or a quad.

Where a quad is used, diagonally opposite cores should be paired to reduce any communications cross-talk.

Where twisted pairs are used, one pair should be used for TX1+/TX2+, and the other pair for RX1-/RX2-.

The wiring schedule for the IS interface module is listed in Appendix D.

## **Fig. 3 I.S. Interface Module**

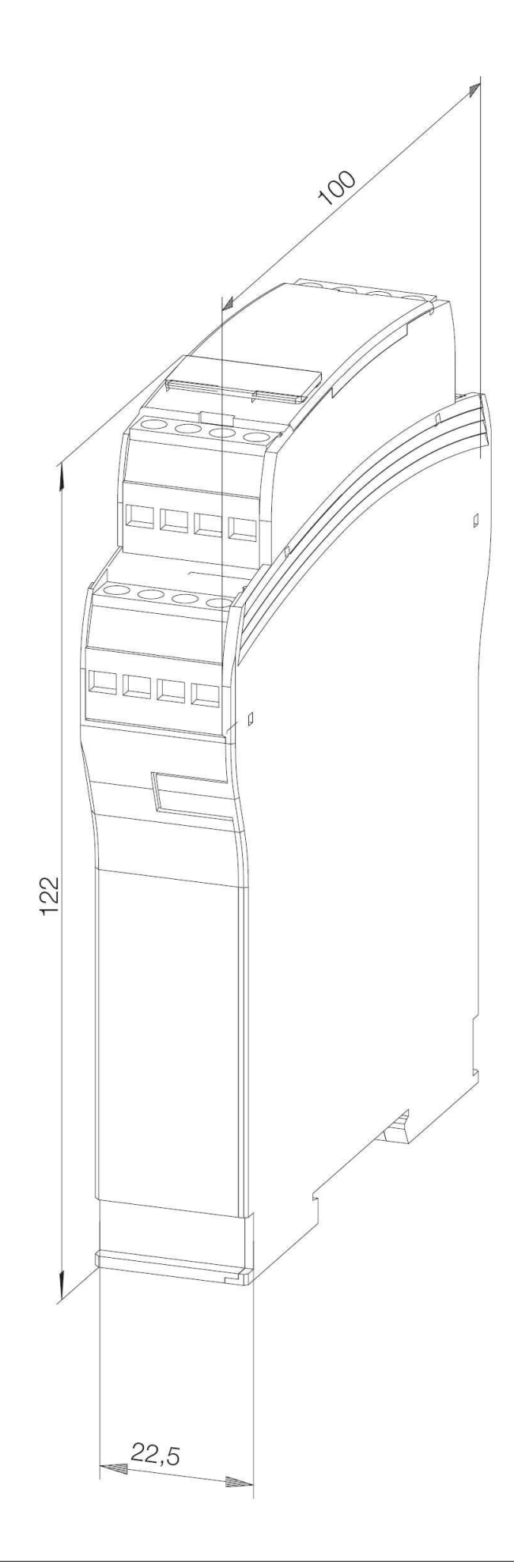

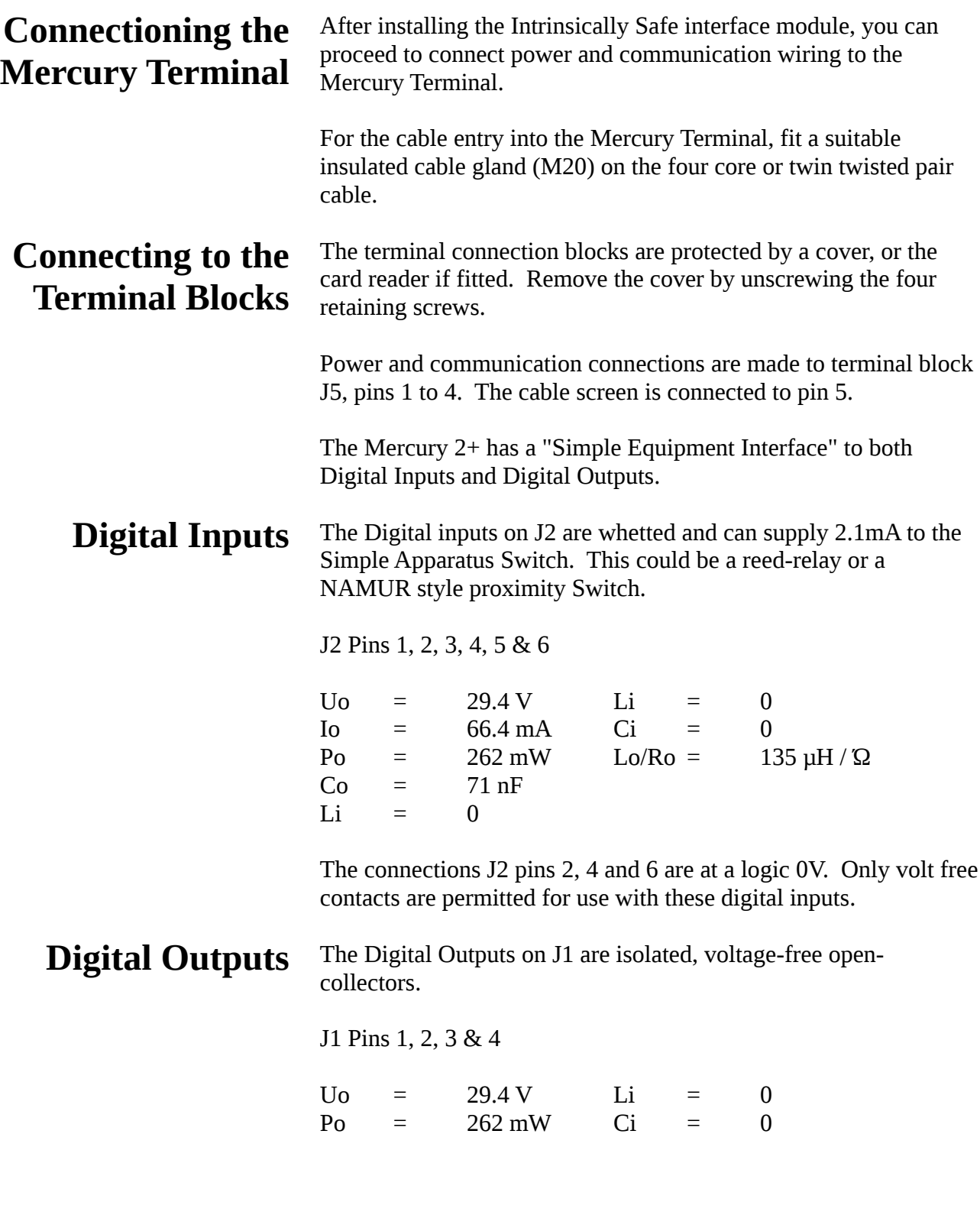

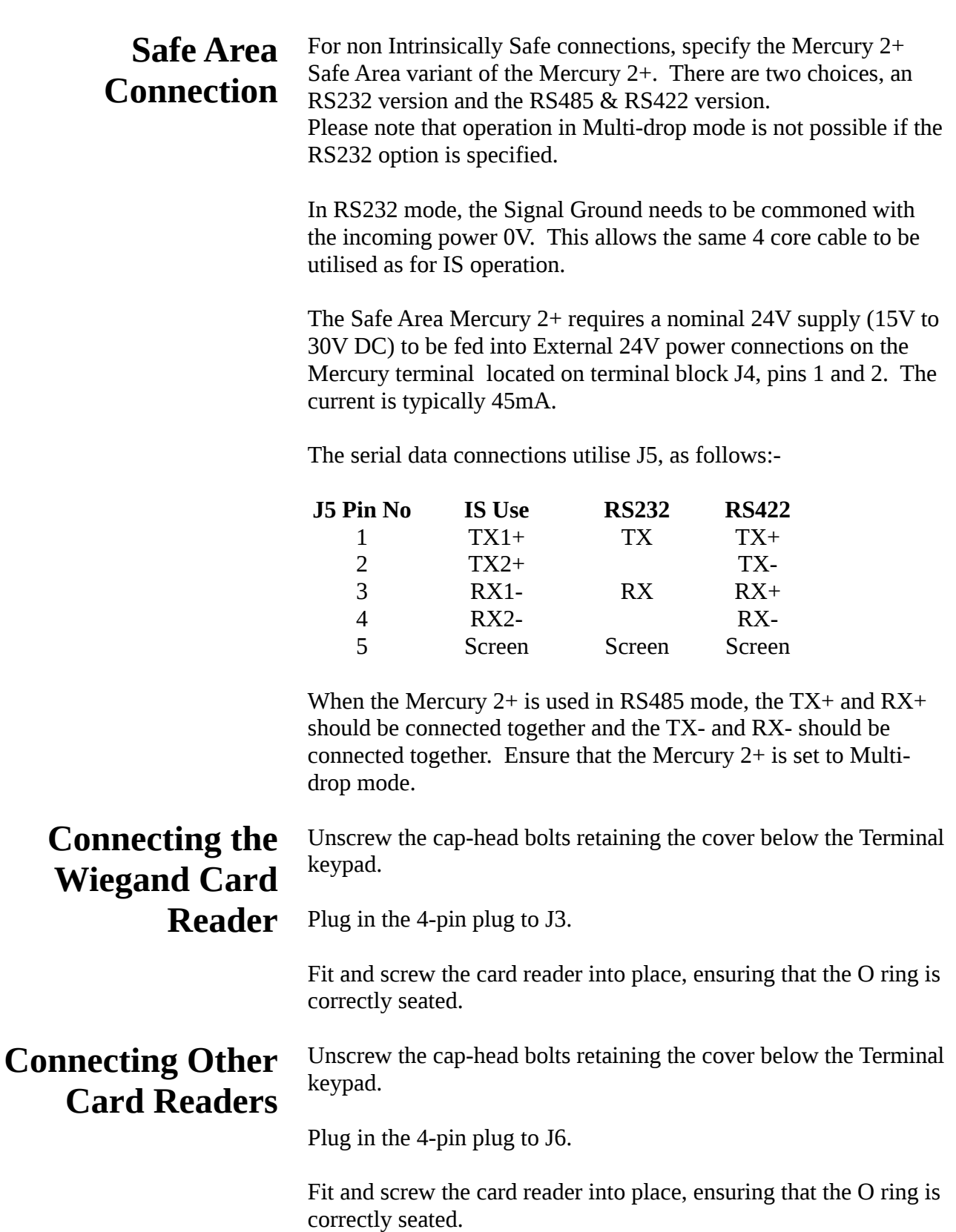

## **Cleaning the Mercury Terminal**

The body of the terminal is finished in epoxy paint. The display window is polycarbonate and the keypad surface is polyester. These may be cleaned with soapy water. Difficult grease deposits may be treated with most solvents.

In a hazardous area, avoid rubbing dry plastic surfaces with cleaning cloths, as there is a small spark hazard by triboelectric charge generation. This risk can be overcome by using moist cleaning processes. The keypad carries a reminder of this risk.

This page is intentionally left blank

### **Applying Power**

With no local switch, the Mercury terminal receives power when the IS interface module in the safe area is connected. On connection, a beep sounds and the initialisation routine starts with a logo scrolling up the screen. The model number and software version are then detailed on the LCD, the cursor appears and the keyboard mode is indicated in the bottom right corner.

#### **Automatic Message Recall**

A feature of the Mercury 2+ terminal is the automatic Message Recall. Immediately after powering up and the version message has been displayed, the Terminal automatically recalls Message No. 1.

For example, this may be a string of text or an escape sequence to set keyboard mode.

#### **Point-to-Point Mode Operational Modes**

The single Terminal "dumb" mode is the default mode of operation, with simple transmission of characters to the host computer on key press, and display of received characterson the LCD.

#### **Multi-drop Mode**

Up to fifteen Mercury terminals can be installed on a single multidrop operation.

#### **Modbus Mode**

The Mercury terminal supports the industry standard Modbus protocol. Up to fifteen Mercury terminals can be installed on a single Modbus operation. The Modbus system uses the IS Interface Module as the tri-state controlled communication port.

### **Firmware Update Mode**

The Mercury 2+ product is capable of receiving firmware updates, which may be issued by Mercury HMI Ltd as and when new features are added.

See appendix H for further details.

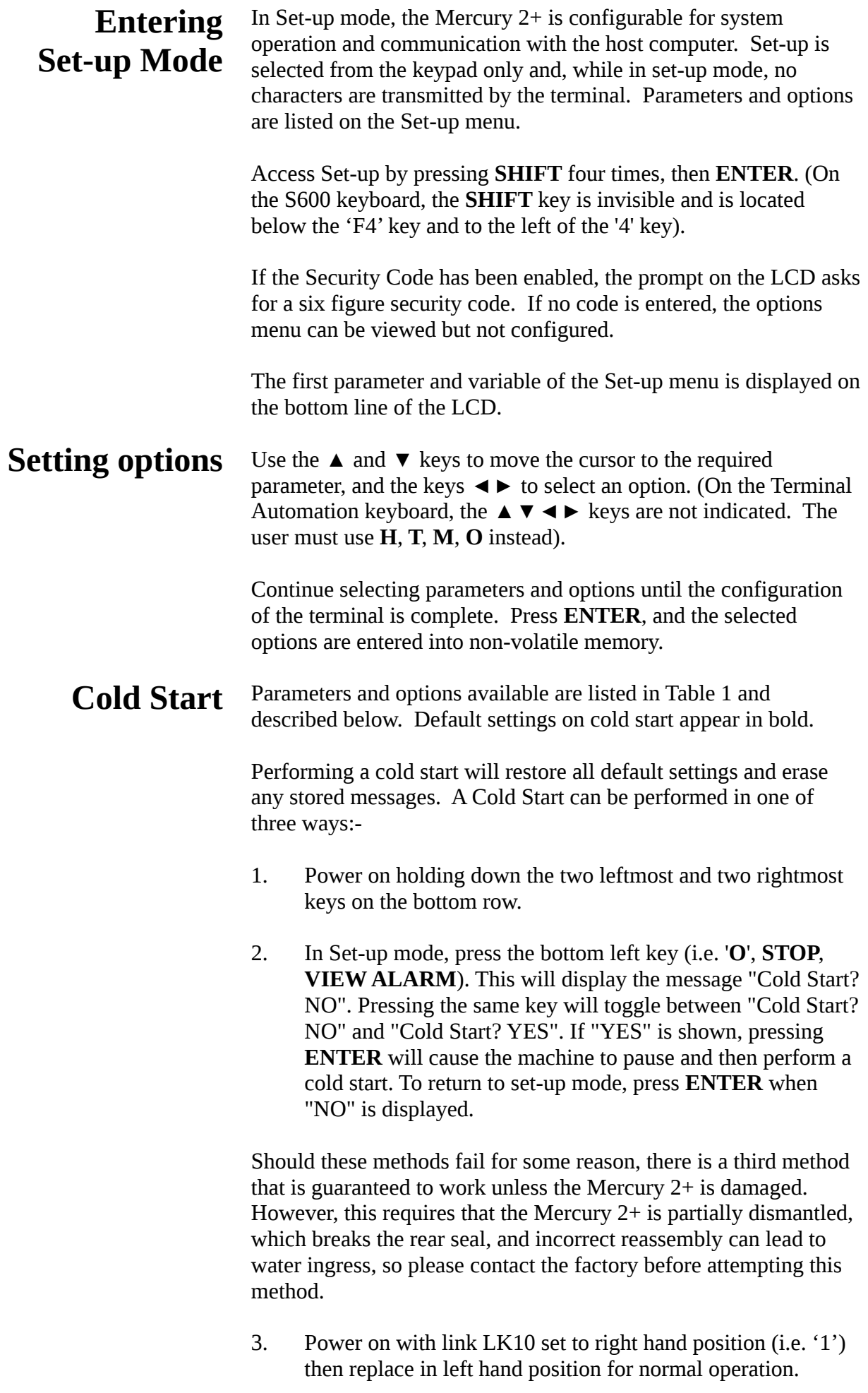

#### **Parameter** Baud Rate Serial Setup Rx Xon/Xoff Tx Xon/Xoff BEL Length Beep Loudness Key Click Security Code Telemetry Address Telemetry Mode Multi-drop Acknowledge Full Stop Key Transmit Software Version F8/BS Key Transmit Rubout Key Transmit Keyboard Modes Block Structure **Contrast** Backlight Cardreader Bits Language Clear Text Compose Line DIGIN1 Card Present M2e Compatible Proximity Byte Count Proximity Truncate Barcode/Proximity Data **Options** 1200, 2400, 4800, **9600**, 19200, 38400, 56700, 115200 **8N1**, 8N2, 8O1, 8E1, 8M1, 8S1, 7N1, 7N2, 7O1, 7O2, 7E1, 7E2, 7M1, 7M2, 7S1, 7S2 **Enabled**, Disabled **Enabled**, Disabled **0.05s**, 0.1s, 0.2s, 0.4s, 0.8s, 1.0s 1 to **3** Stars \* to **\*\*\*** Off, **70ms** Enabled, **Disabled 1** to 15 Point-to-Point, Multi-drop, **Modbus** Enabled, **Disabled Full Stop**, Comma Indicates Version Number **<BS>**, {F8} **<BS>**, <DEL> **N U L**, N U **Enabled**, Disabled 1 to 32, default is **16** Auto only 1 to 64, default is **34 English**, French **No**, Yes **No**, Yes Enabled, **Disabled 00** to 32 **Lower**, Upper **Normal**, Reversed **Table 1 Set-up Mode Menu**

Note the **BOLD** text indicates the default settings.

## **Parameters & Options Explained**

#### **Rx Xon/Xoff (Point-to-Point mode only)**

When enabled, the Mercury 2+ sends an Xoff and Xon to prevent the receive buffer being over-filled. If disabled, overrunning the terminal's receive buffer may result in characters being lost.

#### **Tx Xon/Xoff (Point-to-Point mode only)**

When enabled, the Mercury 2+ stops or restarts sending data from its transmit buffer in response to Xoffs and Xons. If disabled, then the host computer may over-run its input.

#### **Block Structure**

When disabled, data normally sent in Blocks (see page 37) is sent as raw data (i.e. with no <STX>, Addr, Func, ID, DMY, CSUM or <ETX> characters as shown on page 38).

#### **Security Code**

The default security code is 000000. The six digit security code is programmed into the terminal from the host computer. If the security code option is enabled, the operator has to enter a matching code at the keypad to access Set-up configuration.

#### **Telemetry Modes**

In multi-drop or Modbus mode the host computer (the master device) transmits strings and commands to its population of Mercury 2+ Terminals (slave devices) with an address, data and message terminator structure.

#### **Telemetry Address**

When Multi-drop or Modbus is enabled, a unique Telemetry Address must be set for each Mercury 2+ Terminal. Fifteen unique addresses, 1 to 15, are available. Address "0" is reserved for broadcast operation when the same message is sent to all slave devices simultaneously.

#### **Multi-drop Acknowledge**

When Enabled, an acknowledgement reply is sent in response to every valid received message of matching address except a broadcast.

#### **Cardreader Bits**

This specifies the expected card bitcount when using a Wiegand swipe card reader module. This option has no effect when a Proximity RFID reader module is in use.

#### **Clear Text Compose Line**

When Enabled, this will automatically clear the text compose line when the ENTER key is pressed. Note that this option is only valid in Multi-drop and Modbus modes.

#### **DIGIN1 Card Present**

When Enabled, this allows DIGIN1 to correctly display the card present status of the Proximity card reader module.

#### **M2e Compatible**

When Enabled, this allows the unit to match the behaviour of a Mercury 2e terminal.

#### **Proximity Byte Count**

This option allows the number of data bytes read from a proximity card to be adjusted to suit the user's requirements. When set to '00' (the default), all data from the card is used. When set to any other value, that number of bytes will be sent back to the host whenever a card is read. The card data will be truncated (or padded with zeros) to accomodate the requuired setting.

#### **Proximity Truncate**

Used in conjunction with the "Proximity Byte Count", this option specifies whether data will be truncated (or padded) at the upper or lower end of the string of card data).

#### **Barcode/Proximity Data**

When set to 'Reversed', the byte order of card data is swapped.

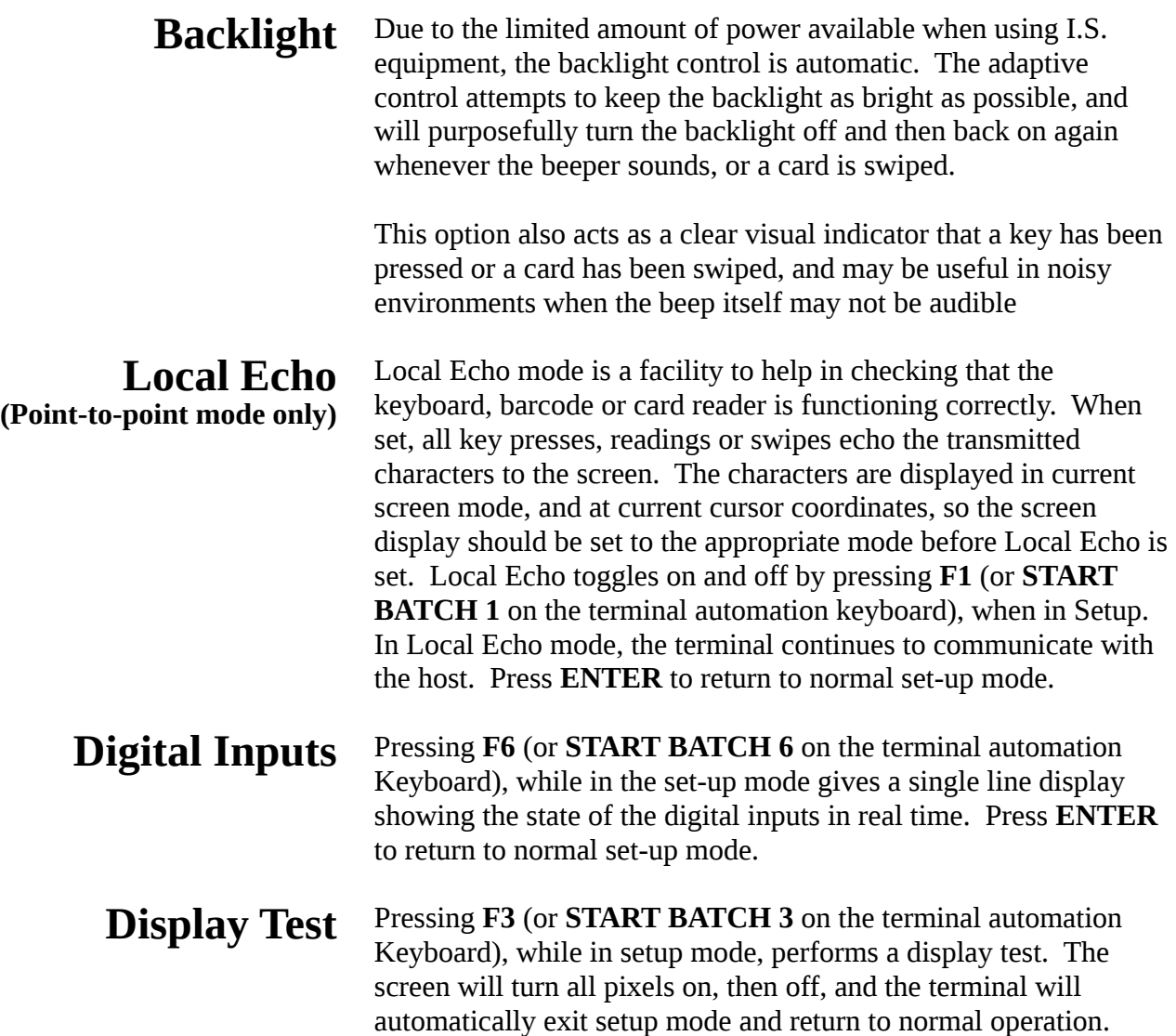

## **Operation**

## **Liquid Crystal Display**

In character display or text mode, the LCD offers a display of eight lines high by 40 characters long. Using standard size characters, line wrap is automatic and operates in page format. So after a character has been placed at the end of line eight, in the bottom right corner of the LCD, the cursor goes to the top of the screen again, overwriting line 1. Graphics mode display is detailed on page 41.

## **Keypad**

The keypad is programmed for standard or customised key set. A click is audible each time a key is pressed (this option can be disabled), and confirms operation. Standard keypad layout is illustrated in Figure 4, showing numeric / command symbols in larger type and alphabet keys in smaller type.

## **Fig. 4 Standard Keypad Layout**

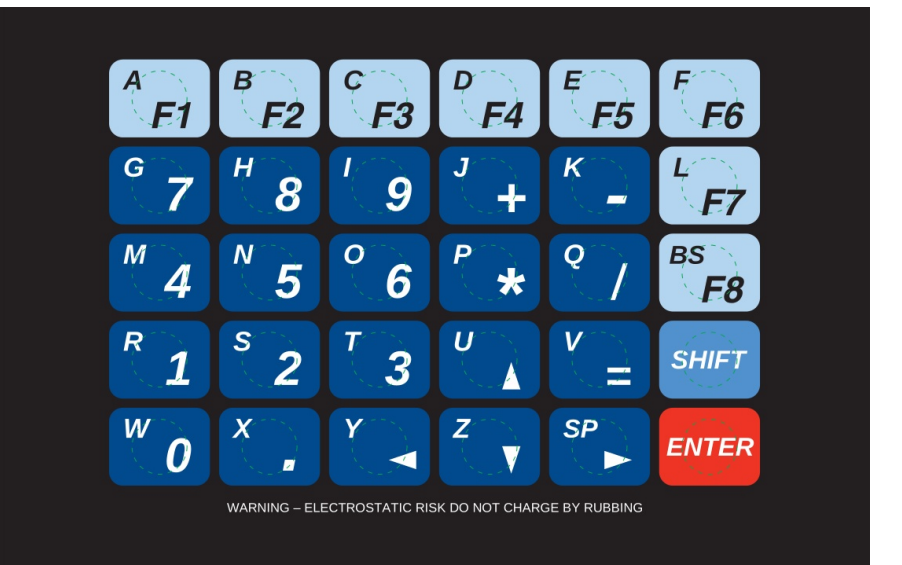

## **Keyboard Modes**

There are three keyboard modes - Uppercase characters (U), Lowercase characters (L) and Numeric/Command (N). The current keyboard mode, U, L or N, is shown in the bottom right corner of the LCD.

Note that certain keypad types may not support all keyboard modes. For exampe, the TA keypad supports only Uppercase and Numeric modes.

Press **SHIFT** to display the next keyboard mode. Press **SHIFT** again for the next keyboard mode. A third **SHIFT** key press returns the display to the original keyboard mode.

The capability to change keyboard mode using the **SHIFT** key can be disabled/enabled from the master device (see page 35).

A full list of standard characters for each keyboard mode, together with their hexadecimal values, is shown in Table 2.

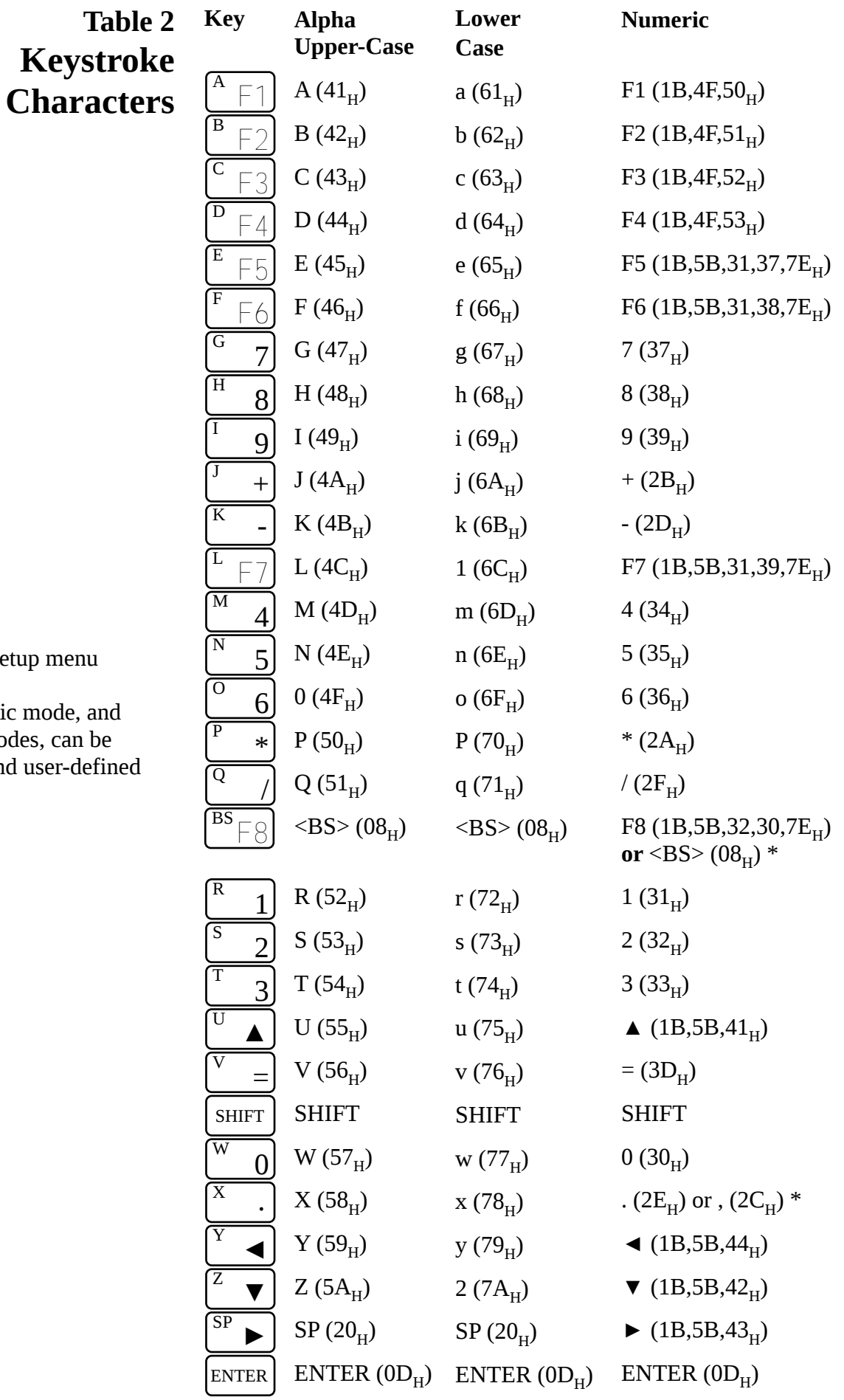

#### **Notes**

\* if selected in Setu

F keys in Numeric  $ENTER$  in all mode programed to send strings.

### **Receiving Data**

The Mercury 2+ can operate in text or graphics display mode or a combination of text and graphics 'screens'. Receiving data in text or Character Display Mode is described below. Graphics mode is described on page 41.

## **Character Display Mode**

The Mercury 2+ receives and transmits commands in 7 or 8 bit ASCII characters (see page 25). The enhanced character set is only available when both communication and operation of Mercury 2+ are set to 8 bit mode. Note that in 7 bit transmission, only codes  $00<sub>H</sub>$  to  $7F<sub>H</sub>$  are used.

In 8 bit mode, Mercury can receive 256 unique data codes. The first 32 codes control the operation of the terminal and so are not displayed. The next 128 codes are displayable on the LCD, except for <DEL> (7 $F_H$ ). The codes used in 8 bit transmission,  $00_H$  to  $9F_H$ , with their respective Hexadecimal values and standard ASCII names, are given in Table 3.

### **Table 3 Standard ASCII Names of Control Codes**

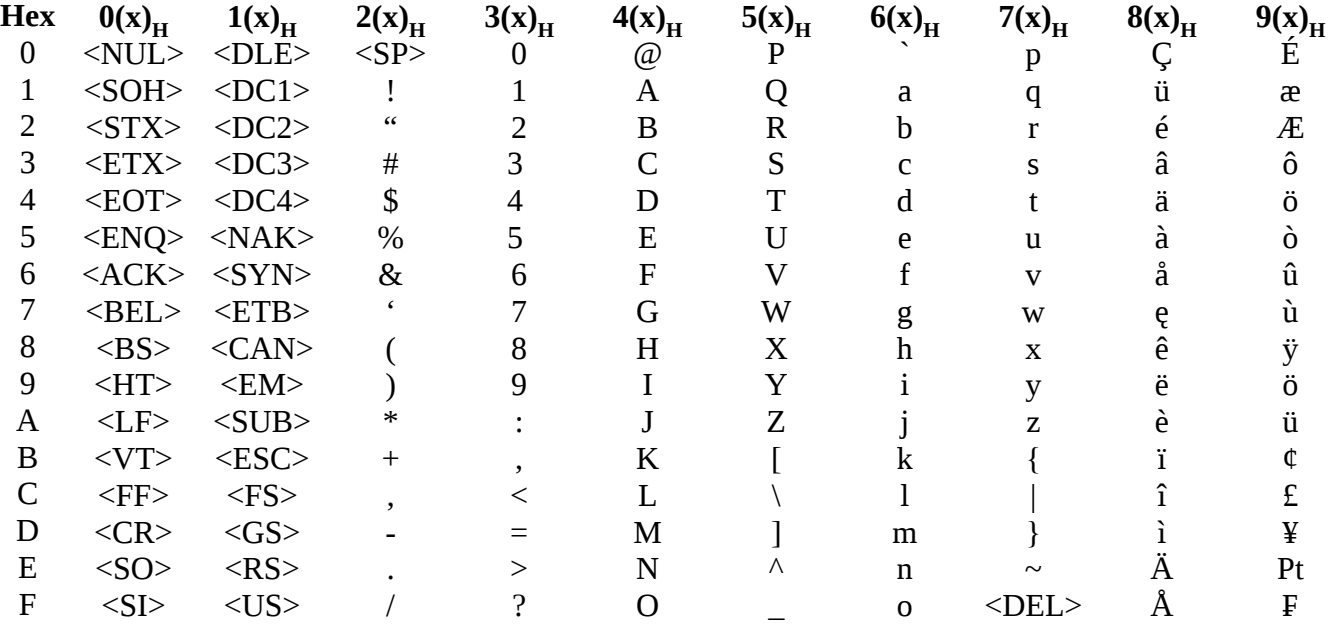

In 8 bit mode, Hexadecimal  $\rm{A0_H}$  to  $\rm{FF_H}$  are available for users to download as customised characters.

The effect of each standard ASCII control character is given in Table 4.

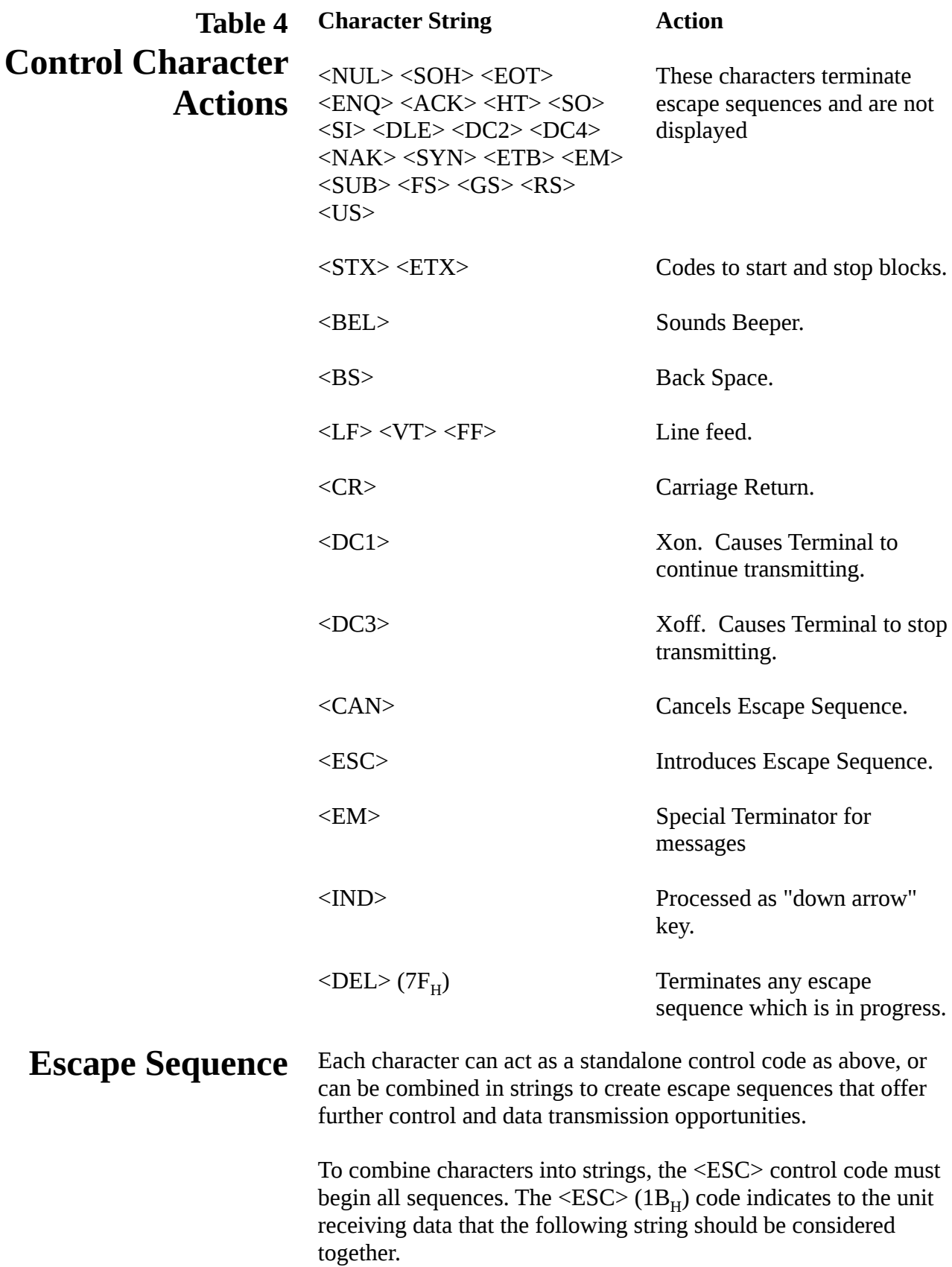

Sequences transmitted by Mercury 2+ cannot be interrupted and other blocks or keyboard inputs will be buffered until the first sequence is transmitted in its entirety.

The Mercury 2+ is configured to respond to defined escape sequences transmitted by the host computer, and these are listed below with their actions.

Table 5 lists escape sequences that control the cursor and screen.

Table 6 gives escape sequences that create commands.

#### **Action**

#### **Character String**

### **Table 5 Cursor/Screen Control Strings in Text Mode**

Clear Display Clear To End Of Line Set Graphic Display Mode Set Character Display Mode Make Cursor Visible Make Cursor Invisible Move Cursor \*

New Line Cursor Down Cursor Up Save Cursor Position Restore Cursor Position Home Cursor (1,1) Top Left  $"<$ ESC $>$  [ 2 J" (on enabled screens) "<ESC> [ K" "<ESC> [ ? 2 z" "<ESC> [ ? 3 z" "<ESC> [ ? 25 h" (Text mode only) "<ESC> [ ? 25 1" (Text mode only) "<ESC> [ **Pr** ; **Pc** H" "<ESC> [ **Pr** ; **Pc** f" (F/W 4v47+) "<ESC> E" "<ESC> D" "<ESC> M" "<ESC> 7" (Text mode only)  $"<$ **ESC> 8**" (Text mode only) "<ESC> [ ? 6 1"

\* **Pr** and **Pc** define the location to which the cursor moves, being respectively row and column numerals in ASCII code. With Row 1 as the top of the screen and row 8 at the bottom, the number is interpreted as modulo 8 thus if **Pr** equals 16 then the cursor moves to row 8. Similarly, with Column 1 as the left side of the screen and Column 40 on the right, the number is interpreted at modulo 40. Thus if **Pc** equals 84 then the cursor moves to column 4.

## **Table 6 Command Escape**

Action

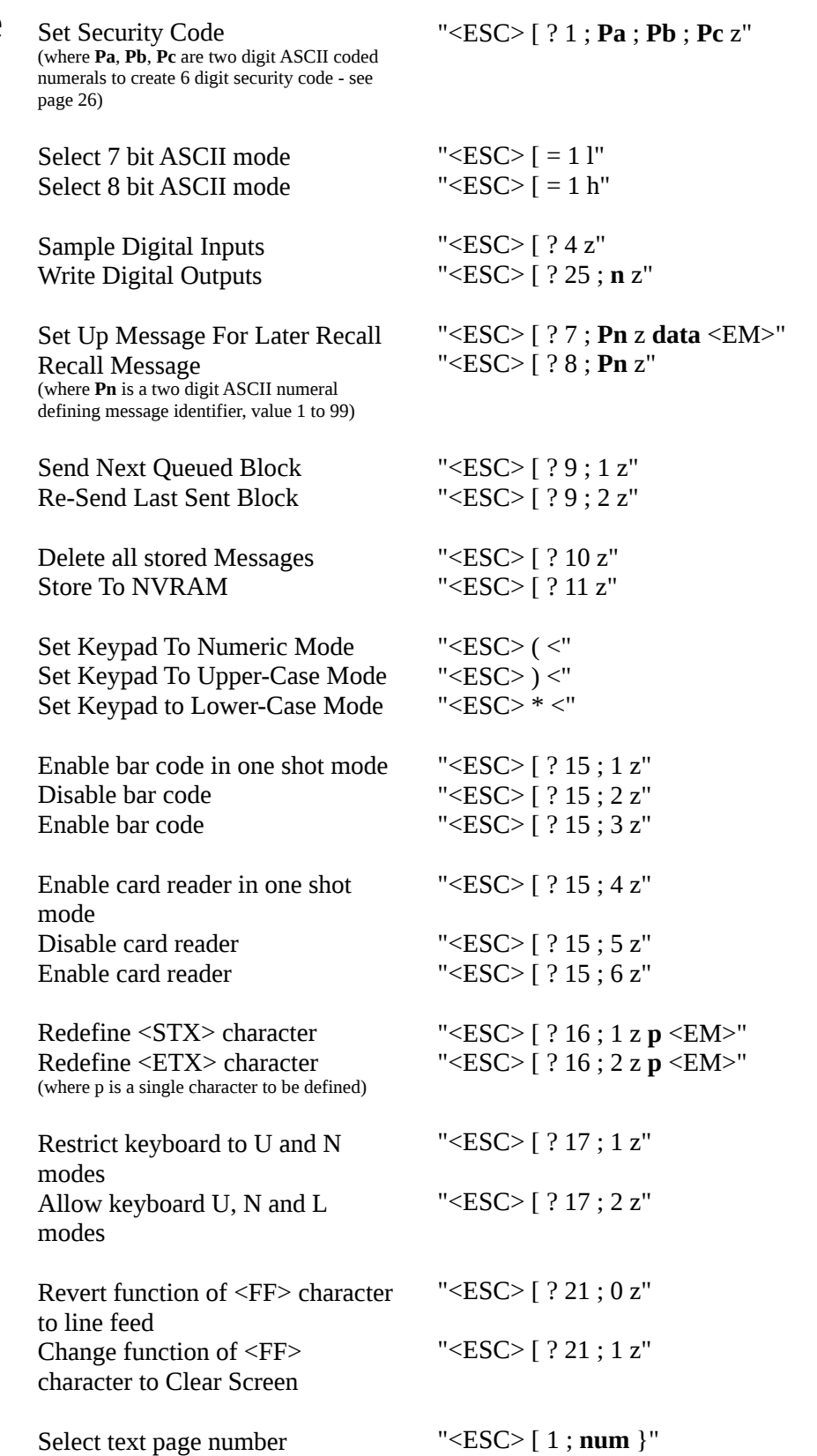

Select text page number (where **num** is 0 or 1)

Character String

### **Sequences Specifying Screen Mode**

Up to three separate screen pages can be controlled at a time from the host computer, to display two text pages and a graphics image. The screen pages can be individually controlled to display text only, graphics only or a combination of text with graphics. The following specify screen mode:

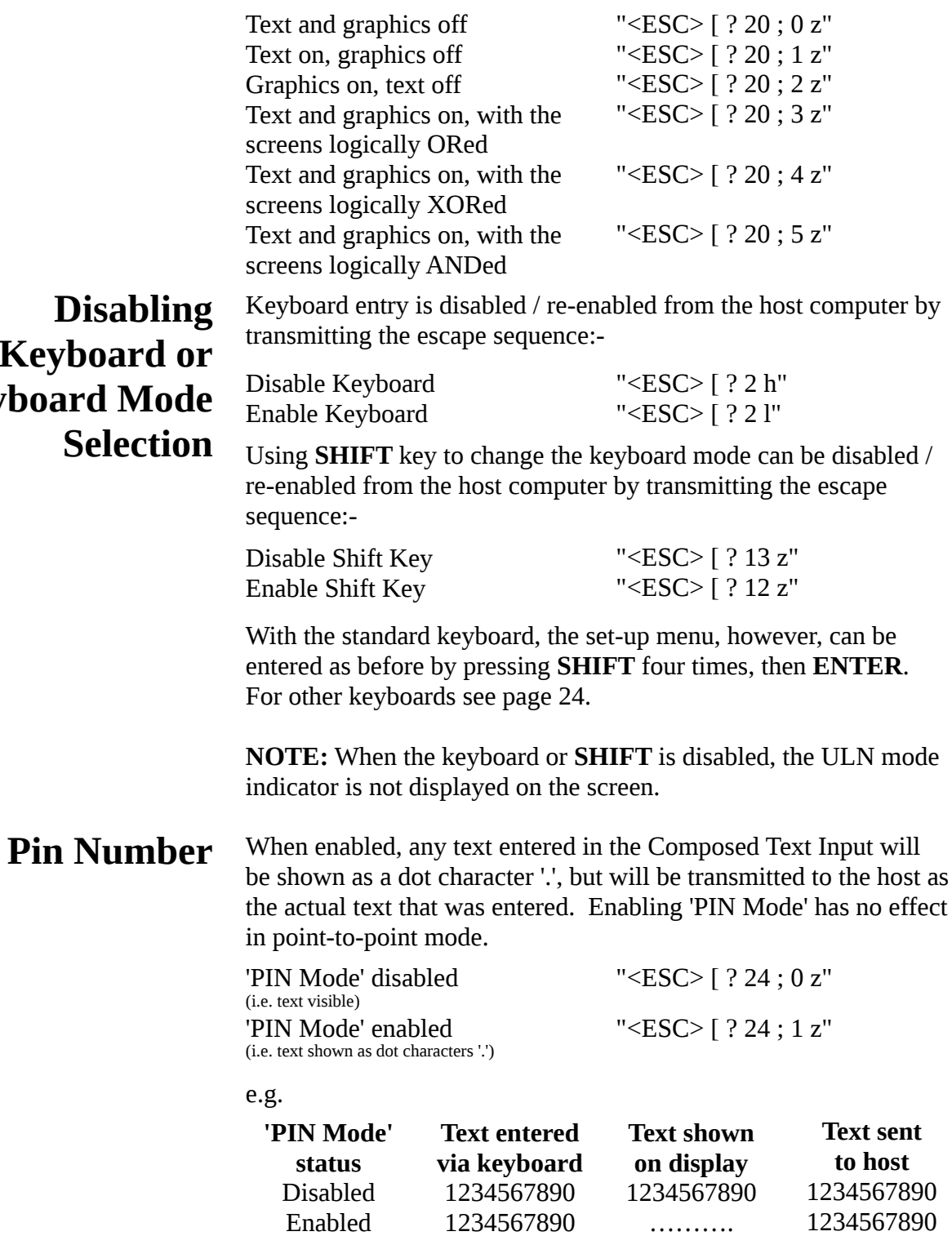

# **Ke Keybo**

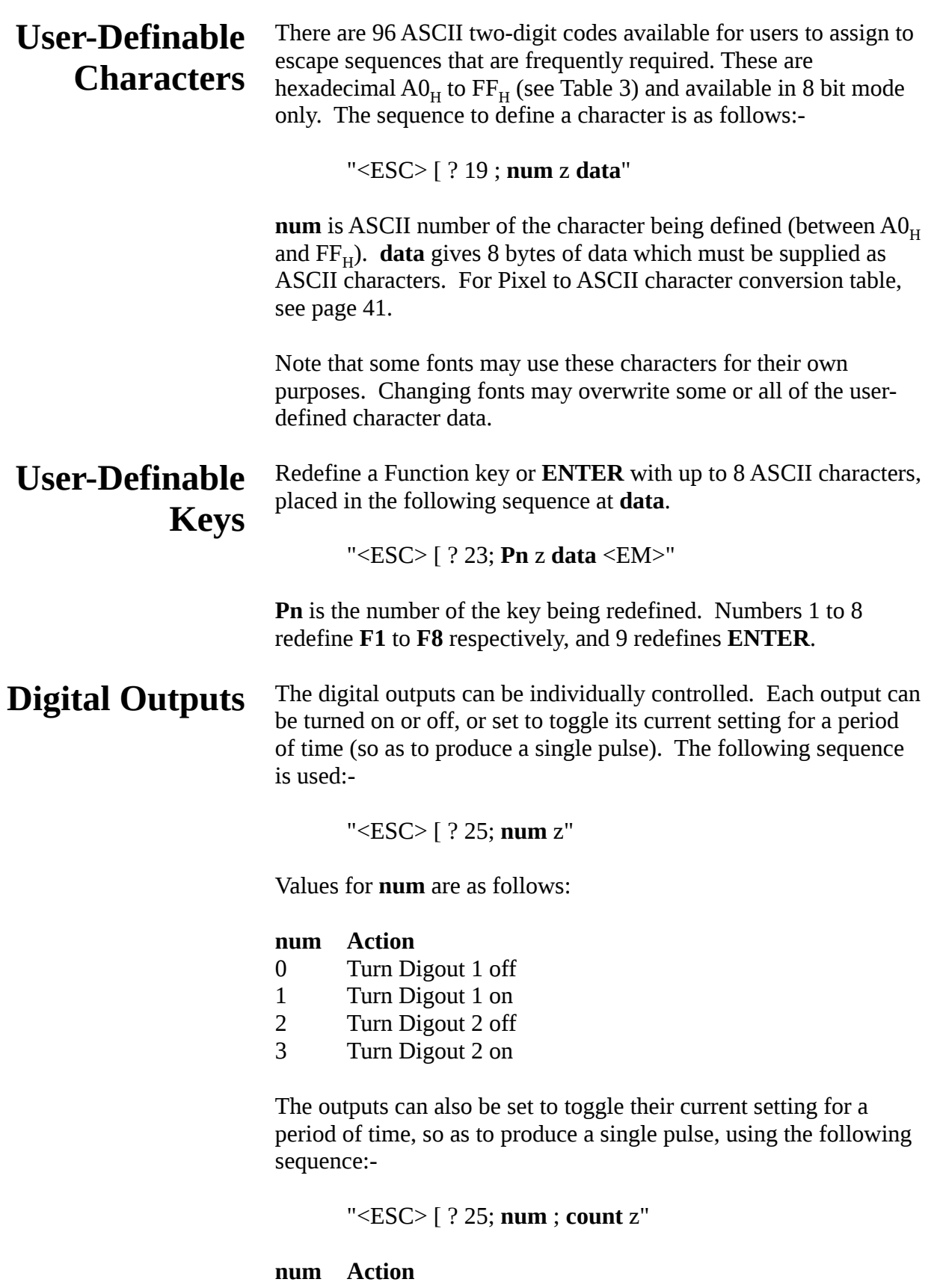

- 4 Pulse Digout 1
- 5 Pulse Digout 2

count denotes the pulse length in  $1/10<sup>th</sup>$  second steps. A value of 0 is ignored and the maximum value is 255.
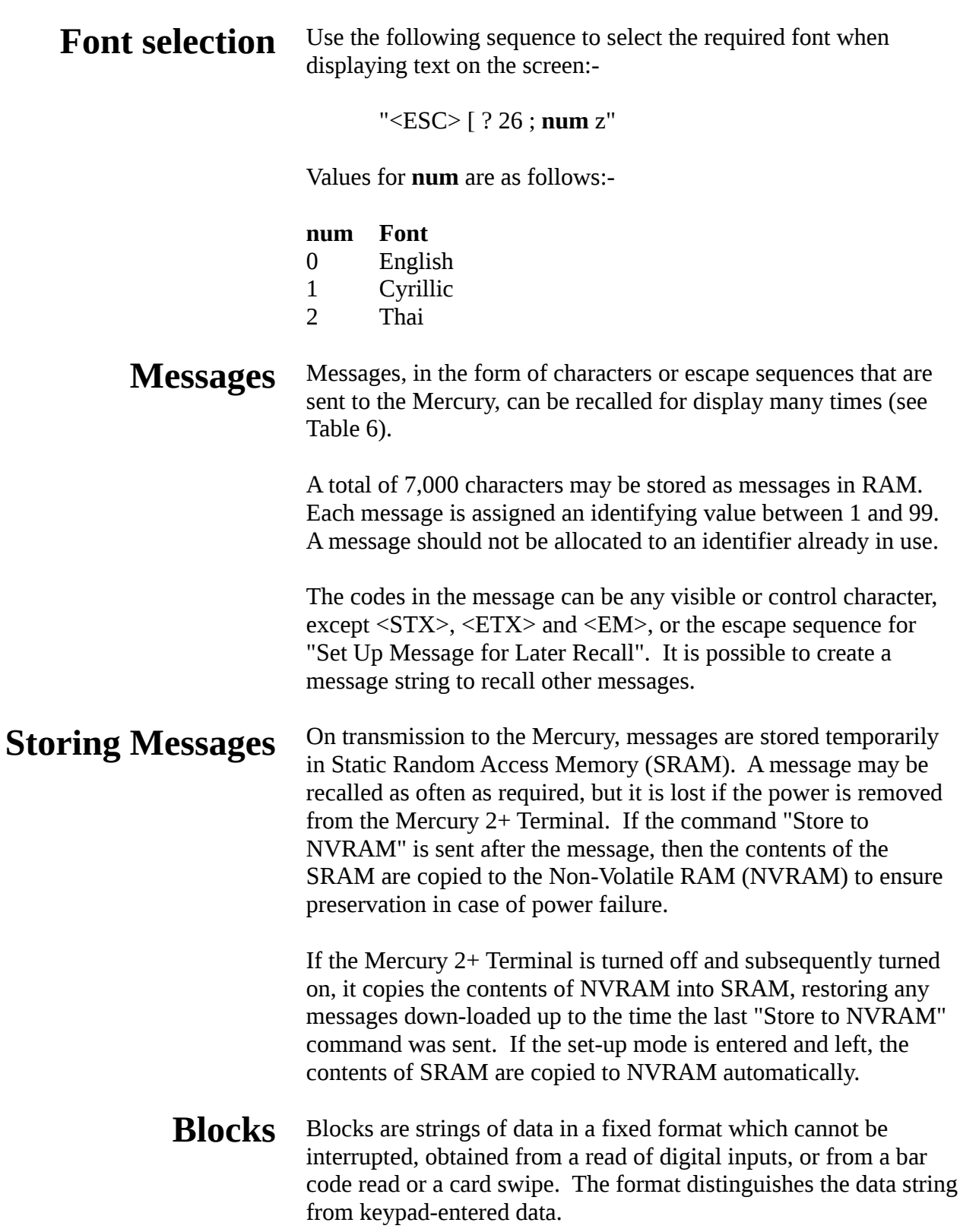

### **Point to Point Transmission**

Transmission of messages in point-to-point configuration is immediate, i.e. at every key stroke, or promptly after a card-read. The control codes and escape sequences described in this section are available, with the exceptions noted.

Transmitted messages follow the format:

<STX> ADDR FUNC ID DATA DMY CSUM <ETX>

- Start Transmission (02<sub>H</sub>)  $<$ STX $>$
- A two byte address field, as set up in Telemetry Address with value 1 to 15. For multi-drop mode see page 40. This is always "01" in point to point mode. ADDR
- Determines type of information being transmitted with a single byte character. For messages transmitted from the Mercury 2+ terminal this is always "D"  $(44<sub>H</sub>)$ , and "R" (52 $_{\rm H}$ ) for messages received by the Mercury 2+ terminal. FUNC
	- Identifies source of data from a single byte: ID

"B" (42<sub>H</sub>) data from Wiegand Security Card swipe "C" (43<sub>H</sub>) data from Proximity Card reading "E" (45<sub>H</sub>) data from Digital Input read.

Other ID codes are available in Multi-drop mode (see page 40)

- Information being sent from the identified source: data from Security Card, encoded as hex ASCII, or data for Digital Input reader as a single byte. DATA
- Single character, usually  $00<sub>H</sub>$  but if this would result in the following CSUM byte being a control character, the DMY is set to  $20<sub>H</sub>$ . DMY
- A single byte checksum character, which is the 7 bit negated algebraic sum of all the characters in the string from <STX> to DMY inclusive. CSUM
- End Transmission character  $(03_H)$  (see Table 4)  $<$ ETX $>$

Examples of messages are given in Appendix B.

# **Multi-Drop Telemetry**

#### In multi-drop mode the master device polls the slave Mercury  $2+$ Terminals. Up to 15 Terminal systems can transmit to a single host computer via a single twisted pair cable utilising RS485 levels (two pairs if  $RS422$  is used). The Multi-drop master initiates all communications and the slaves can only reply when requested.

Multi-drop operation is supported over the RS485 and tri-state controlled RS422 communications link between I.S Interface Modules. So these must be installed even if operation is in nonhazardous areas.

## **Multi-Drop Mode Screen**

The Mercury  $2+$  LCD screen in multi-drop mode operates in the standard page format, with the exception that the eighth line is used as the editing area for composing blocks. To avoid deletion of data being composed on Line 8, host operators should use lines 1 to 7.

In the case of the host computer transmitting a Clear Screen escape sequence, in Multi-drop mode, lines 1 to 7 of the Screen are cleared. Line 8 is not affected.

On Line 8, an alpha-numeric key press causes the character to appear on the bottom line of the screen at column 6. Up to 30 characters can be composed into a message. To edit use the backspace key, **BS** (**F8** in Numeric mode). When complete, press **ENTER** to queue the message for transmission.

If a function key is activated while a message is being composed, the function code is added to the block buffer ahead of the message, without affecting the composition of the message.

Messages are block-based and therefore indivisible. So the software handshaking facility Xon/Xoff is automatically disabled if Multi-drop Operation is selected in the Setup menu (see Table 1).

The Mercury terminal does not inhibit received characters being displayed on the 8th line of the screen. So a message being composed may be overwritten on the screen, although it will still be composed correctly into a block.

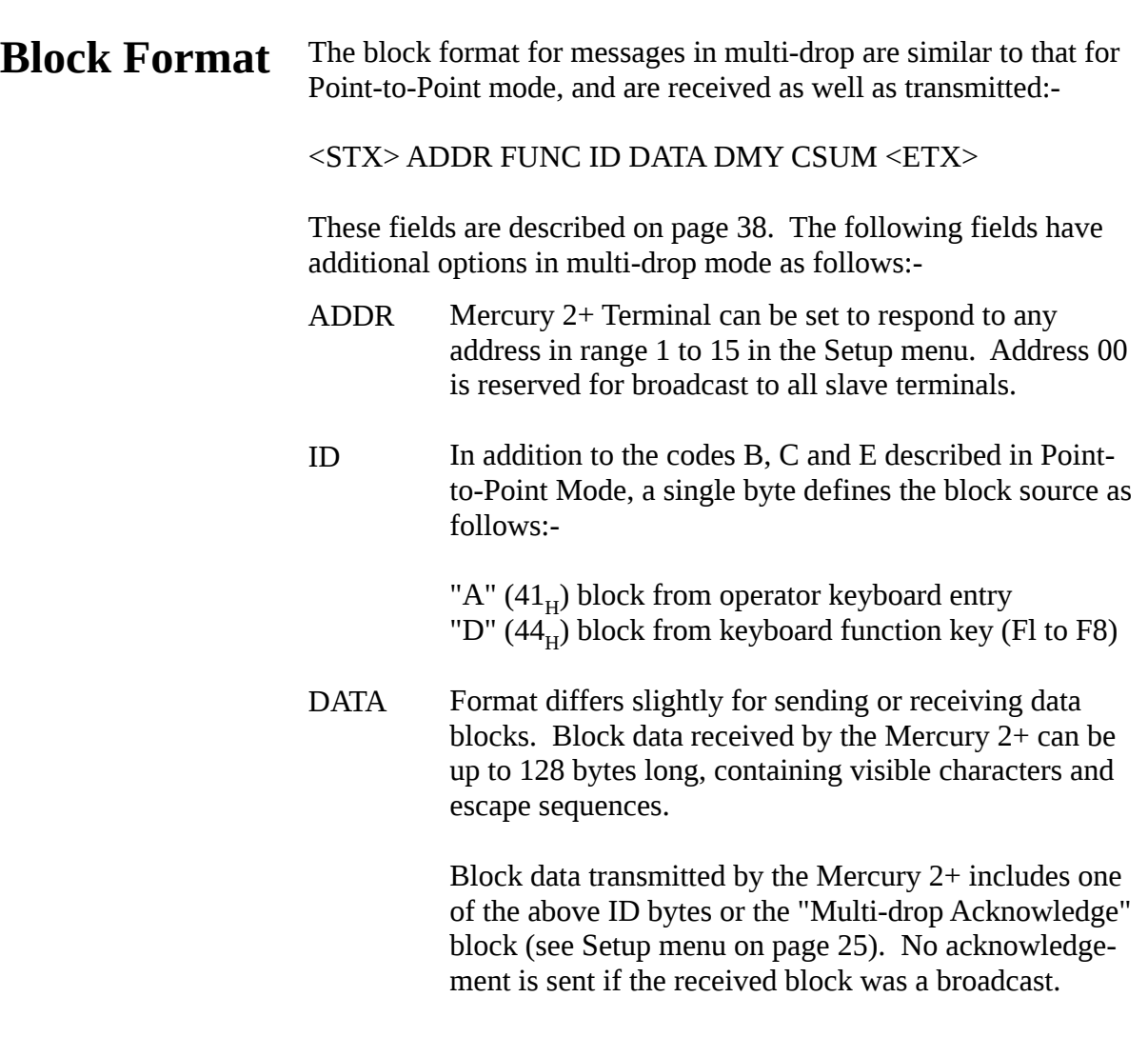

A key or series of keys pressed on the terminal are stored into an output buffer on the key press **ENTER**. The master unit reads the output buffer on a FIRST-IN, FIRST-OUT basis. The escape sequence to send the next buffer is defined in Table 6 on page 34. **Sending Block**

> Examples of typical sequences and how they are composed are given in Appendix B.

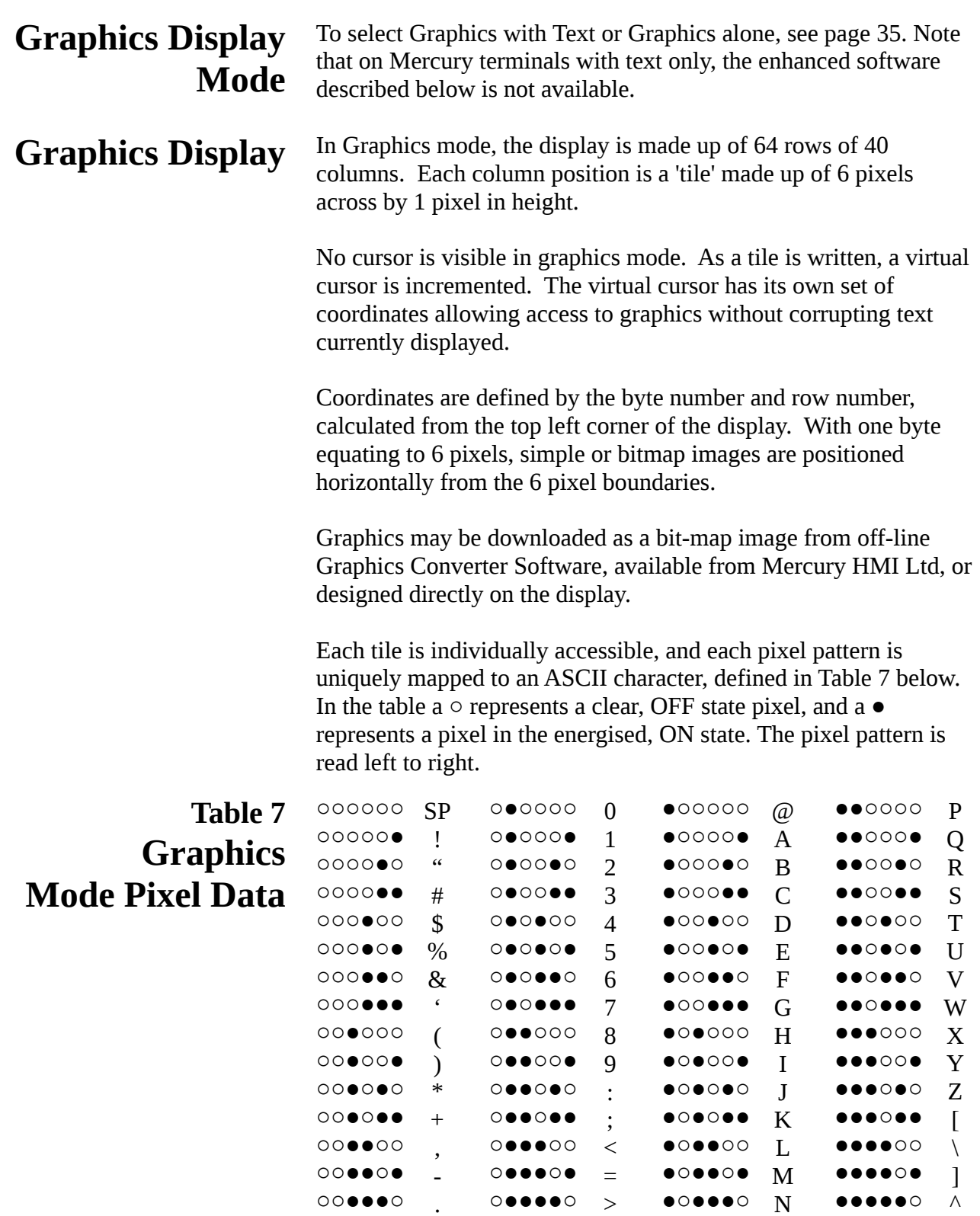

○○●●●●

/

○●●●●●

?

●○●●●●

O

●●●●●●

 $\overline{a}$ 

### **Cursor and Screen Control Codes**

In Graphics Mode, Cursor/Screen Control codes differ slightly from those in Character Display Mode. Table 8 lists the escape sequences and actions that result in when Graphics Mode.

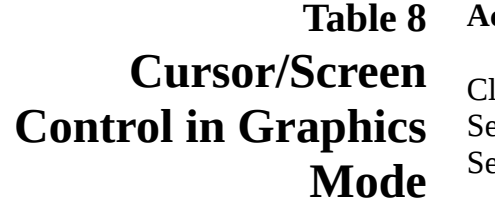

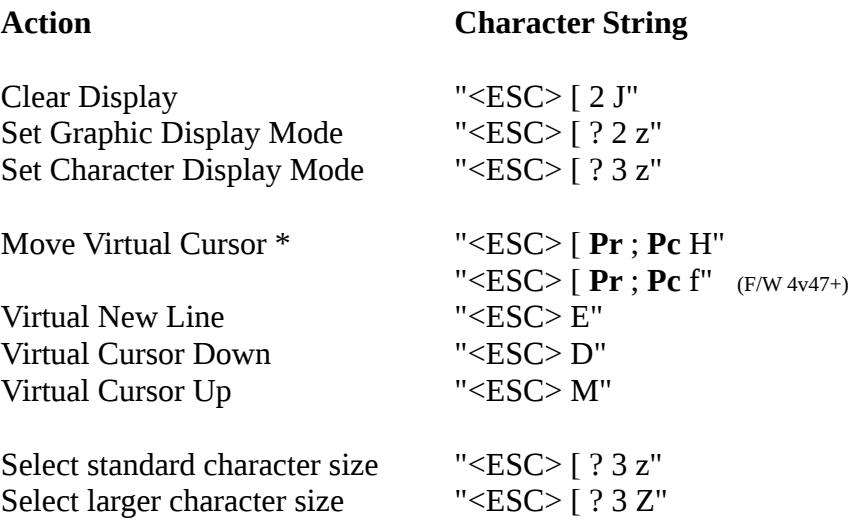

The LARGER character mode uses a triple height, extra wide character needed to satisfy certain metrological regulations.

Note : Selecting either standard or larger character size automatically places the Mercury into character display mode.

\* Pr and Pc define the tile to which the cursor should move, being respectively row and column numerals in ASCII code. Tile row 1 is the top of the screen and tile row 64 is the bottom, so **Pr** refers to the row location of the tile to where the virtual graphics cursor will move. Tile column 1 is at the left side of the screen and tile column 40 at the right, so **Pc** refers to the column location of the tile.

The remaining Control character strings listed in Table 6 on page 34 for Character Display Mode apply equally in Graphics Mode. **Control Codes**

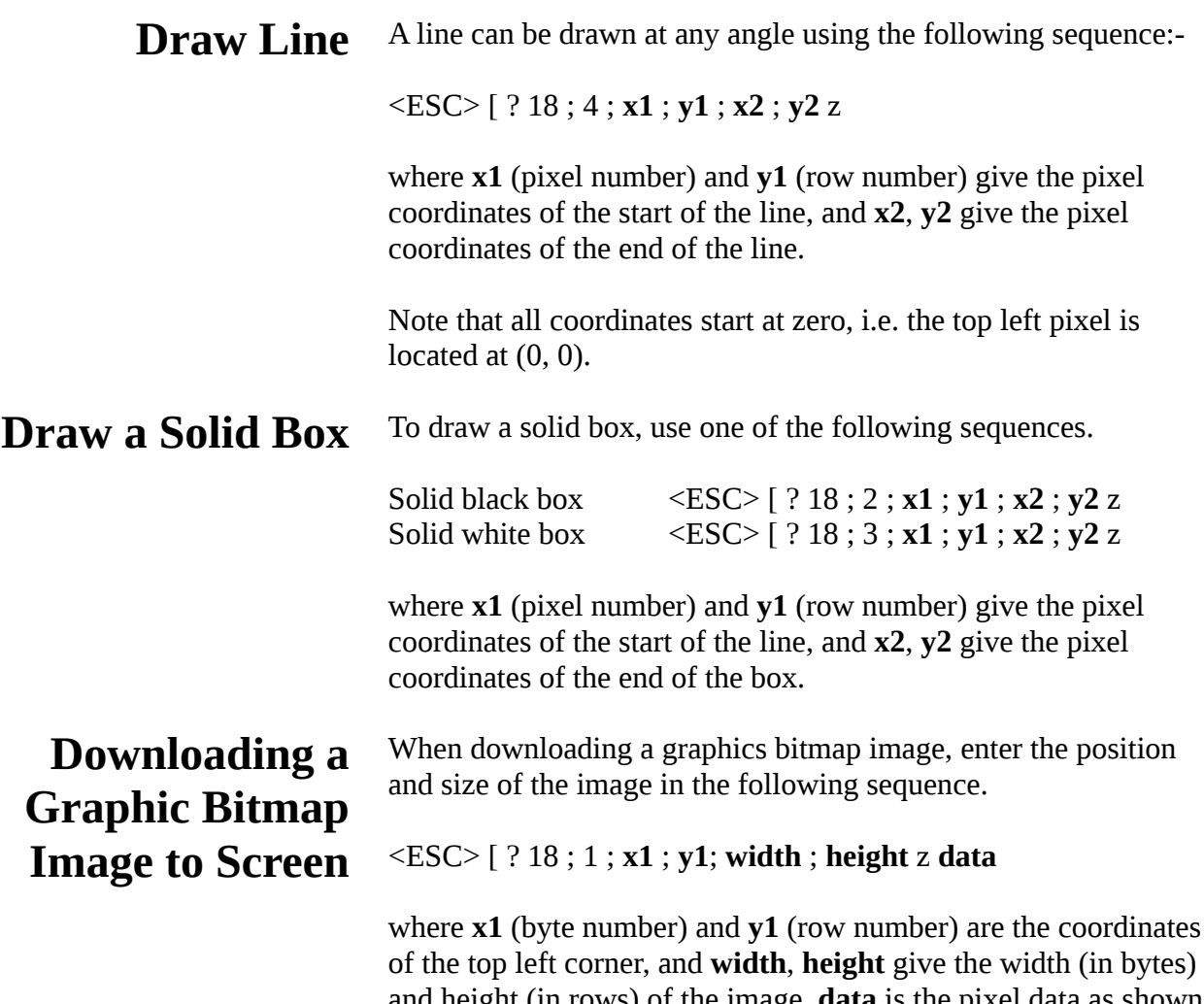

and height (in rows) of the image. **data** is the pixel data as shown in table 7.

# **Optional Equipment**

**Card Reader**

Operated by presenting a security card through the reader, a successful read is indicated by a beep. In point-to-point mode, transmission to the host computer is immediate. In multi-drop mode the data is stored in the output buffer. The message format is determined by the byte structure setting, selected during set-up, and comprises an escape prefix, function code, data and return. For sequences controlling the card reader, see page 34.

# **Technical Specification**

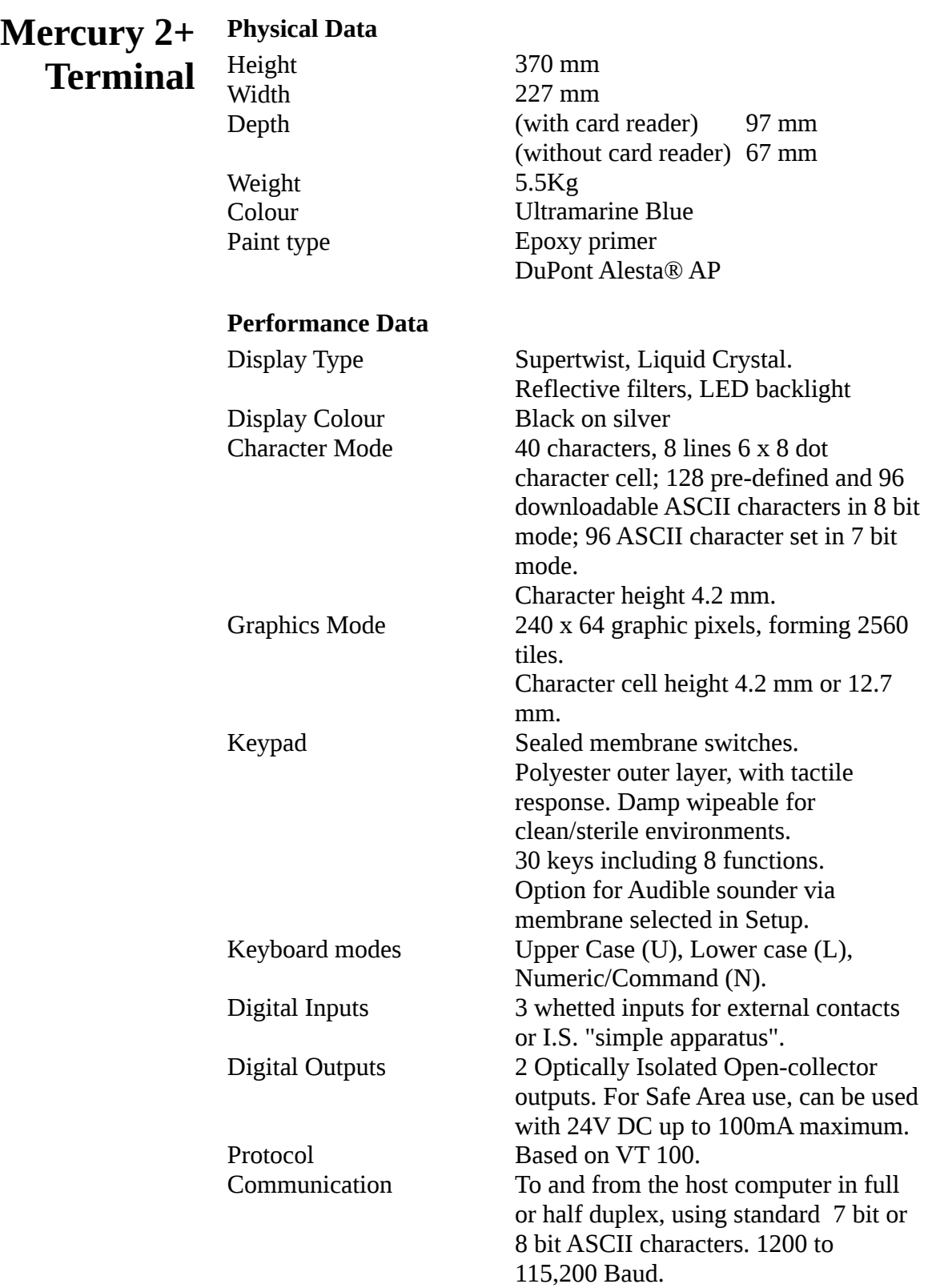

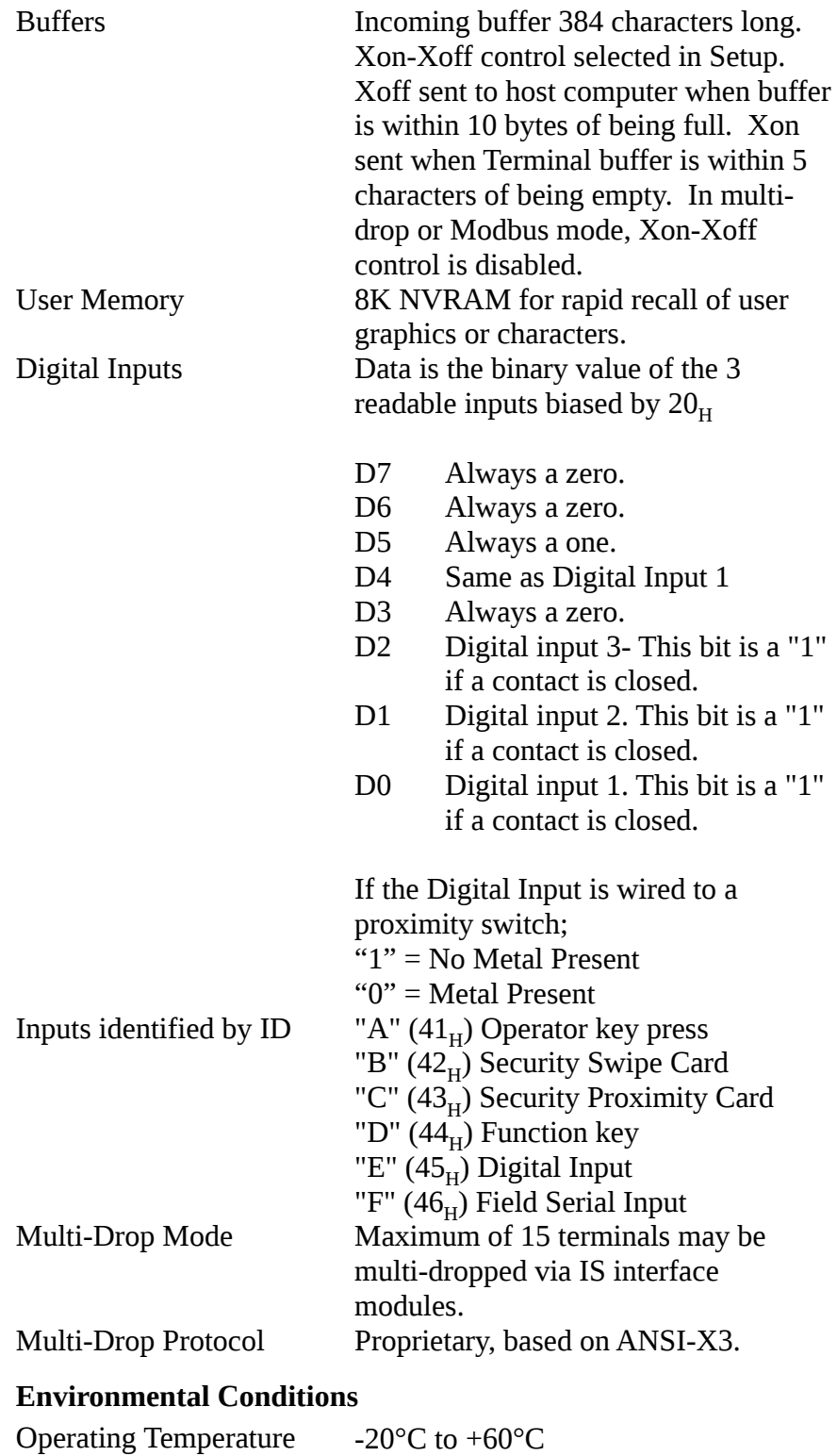

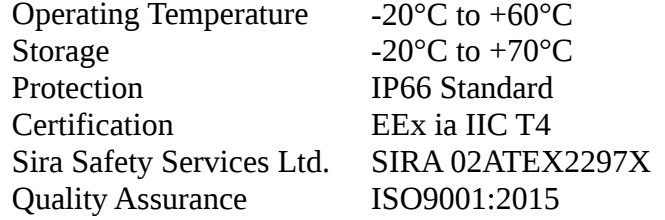

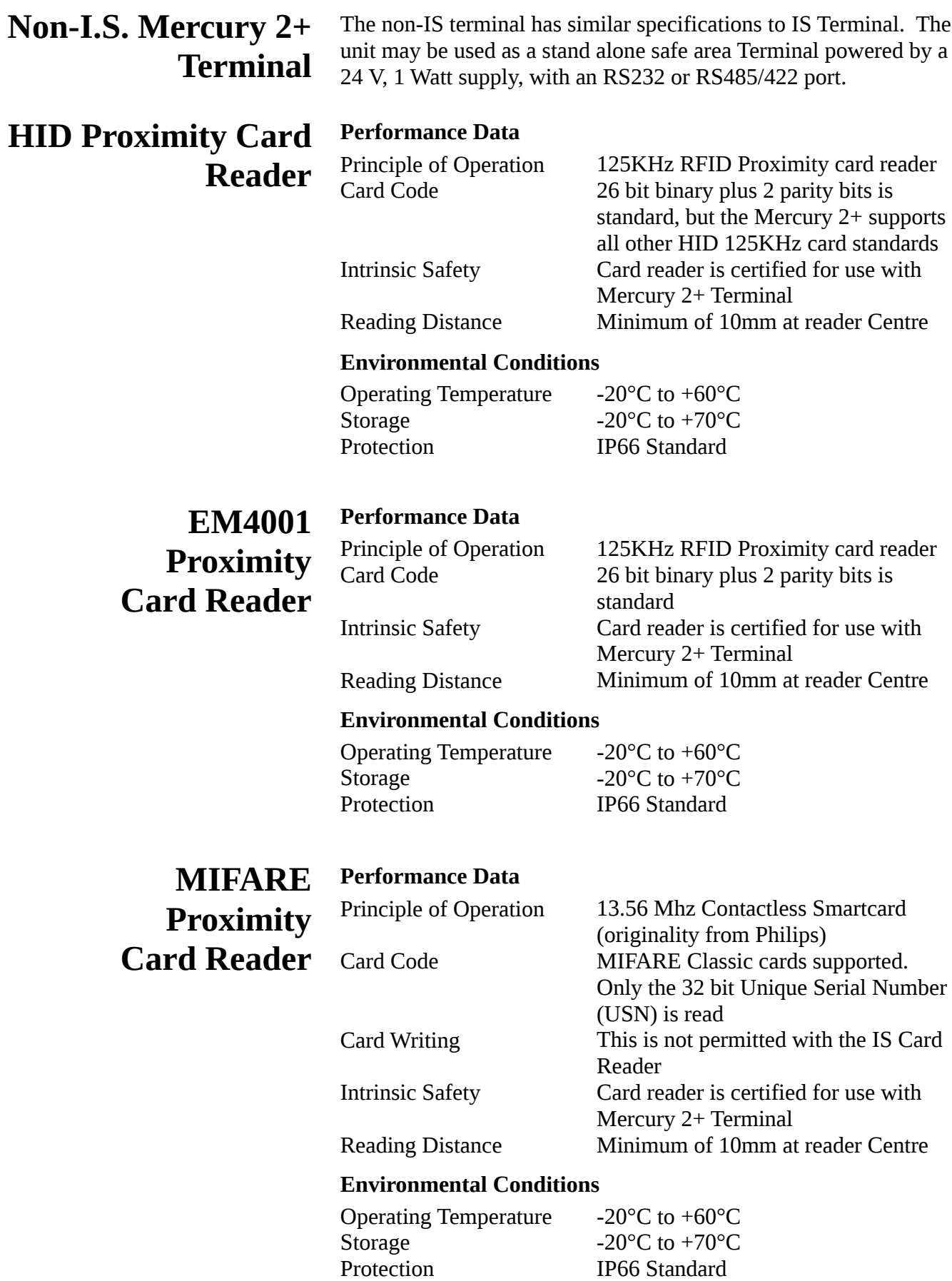

## **R507/R507A I.S. Interface Module**

#### **Physical Data**

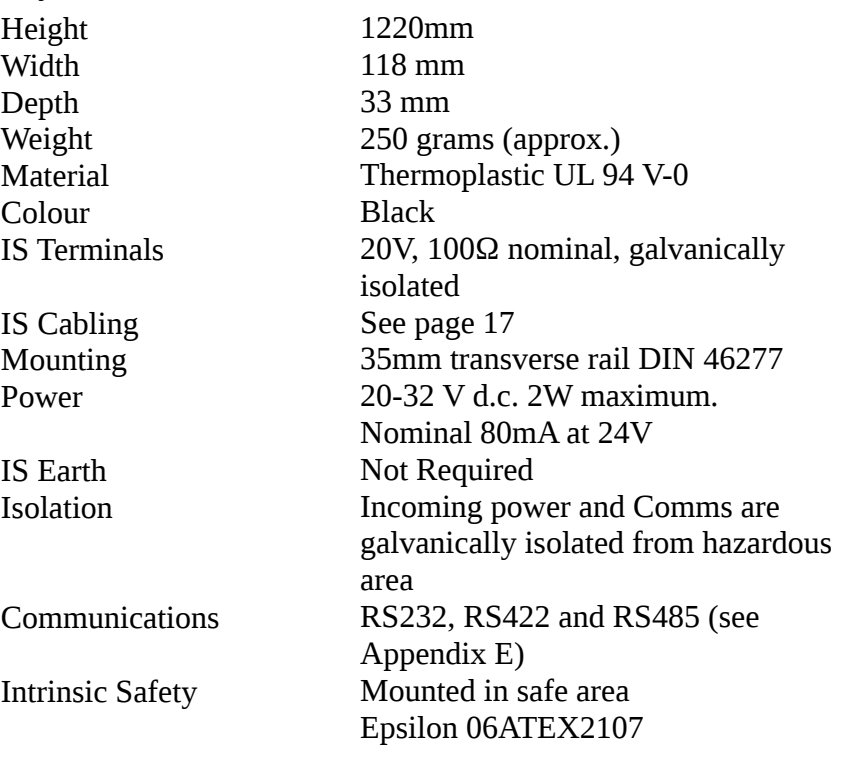

#### **Environmental Conditions**

Operating Temperature Storage Humidity Protection Location

-20 $\rm{^{\circ}C}$  to +60 $\rm{^{\circ}C}$ -40 $^{\circ}$ C to +70 $^{\circ}$ C 95% non-condensing IP40 Safe Area

# **Appendix A**

# **References**

- 1. Hand Book of Reliability Data (4), British Telecom.
- 2. BS EN 60079-25:2004 Equipment for potentially explosive atmospheres.

# **Appendix B**

### **Using Mercury 2+ in Multi-drop Mode**

Examples of how to use the Mercury 2+ escape codes to complete actions are given below. Take a few minutes to familiarise yourself with the method for designing blocks and messages, or graphic images.

### **Text Transmission**

This example runs through the method to send a text message to a Mercury's display. The text used in this example is the word "TEST".

Using the format of a block, we can examine how it is composed:

"<STX> ADDR FUNC DATA DMY CSUM <ETX>"

<STX> character always starts a block and is sometimes known as the Control B character. The terminal needs to receive the character Hex value 02<sub>H</sub>.

#### ADDR

Before any transmission is made, determine the destination terminal address. This address is set manually in the Set-up mode on the terminal and is a number between 1 and 15. The ADDR field is a two byte field. So if the destination terminal address is 1, then the field must contain 01.

#### FUNC.

The FUNC byte is a "D"  $(44_H)$  for messages transmitted from the Mercury 2+ terminal and " $R$ " (52 $_H$ ) for messages received by the Mercury 2+ terminal. In this example this byte must be "R".

#### **DATA**

A field of variable length, this contains the "message" to be transmitted whether it is text or a control character string. In this example the word "TEST" is being transmitted.

#### $<$ ETX $>$

The <ETX> character always ends a block and is sometimes known as the Control-C character. The terminal needs to receive the  $\text{<} \text{ETX} \text{>}$  character that has the value  $03^{\text{H}}$ .

To calculate the CSUM for the above example:

### **Checksum Calculation**

Take the Hex value of the Characters and add them all together. The codes are listed on page 31.

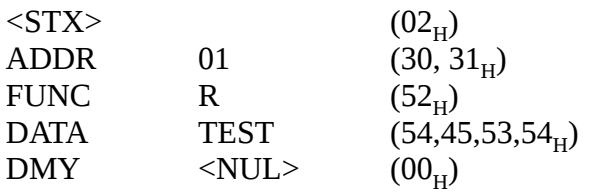

Sum of above codes:

 $02+30+31+52+54+45+53+54+00 = 01F5_H$ 

01F5 in Hex = 111110101 in Binary 'AND' the above with  $(7F_H)$  = 1110101 Negate the above (two's complement) by inverting all bits and add  $1 = 0001011 = 0B<sub>H</sub>$ 

This value is less than  $20_H$ , which is a control code and so the process needs to be repeated with DMY = 20 $_{\rm H}$ . This results in a new checksum having the value  $6B_H$ , which translates to the character "k".

To transmit the word "TEST" to the terminal at address 01, the following string needs to be sent:

 $"STX>0$  1 R T E S T <SP> k <ETX>"

### **Reading the Block Buffer**

Using the format described above, the Master sends a block to read the output buffer on a Mercury  $2+$  terminal with Multi-drop address 01 as follows:

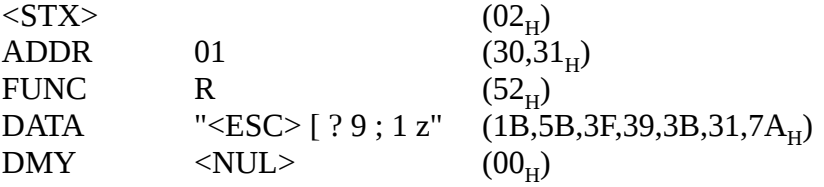

The checksum can be calculated to be  $77_H$ , which is the ASCII code for the letter "w".

The block to be sent to the terminal takes the form:

"<STX> 0 1 R <ESC> [ ? 9 ; 1 z <NUL> w <ETX>"

The Re-send Last Block command (see page 34) allows the buffer to be read repeatedly.

# **Reading the Digital Inputs**

The Control Character String to read the Digital Inputs in Multidrop mode is:

"<ESC> [ ? 4 z"

Using the method demonstrated above, the block to be sent in multi-drop mode becomes:-

"<STX> 0 1 R <ESC> [ ? 4 z <NUL> h <ETX>"

This action causes the status of the external contacts to be copied into the output buffer. It is possible to incorporate a Block Read instruction into a single block command by putting into the DATA field both the Control String to read the digital inputs and the Control String to read the block buffer.

## **Multi-Drop Acknowledge Mode**

If the destination terminal is set up with Multi-drop Acknowledge Enabled then the Mercury 2+ terminal sends an Acknowledge Block back to the master. It does this on receipt of a valid Block of matching address (i.e. the Multi-drop Protocol is correct) and takes the form:

"<STX> 0 1 D <NUL> Y <ETX>"

This string acknowledges that a message with the correct protocol, ie FUNC, CSUM, etc. has been received, not that the message data is recognised. So if a message is constructed with a non-existent Escape sequence in DATA yet with the correct protocol, then a Multi-drop Acknowledge is transmitted but the Mercury  $2+$ ignores the instruction.

When the Digital Inputs are read to the block, no information is relayed back to the Master. If Multi-drop Acknowledge is enabled, however, then the acknowledge would confirm that the message was received correctly.

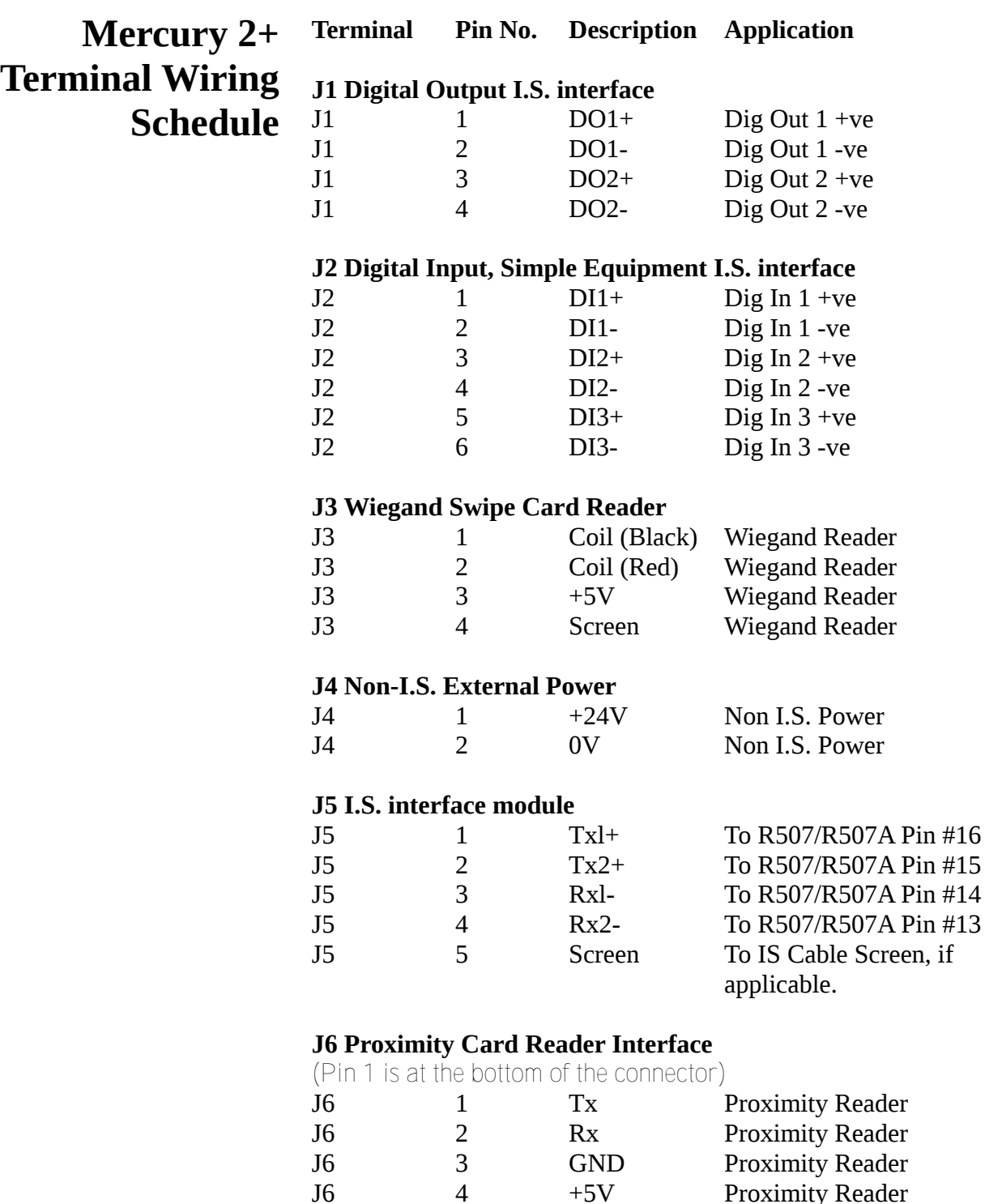

Proximity Reader

**R507/R507A I.S. Interface Module Wiring Schedule**

#### **Safe Area Connections**

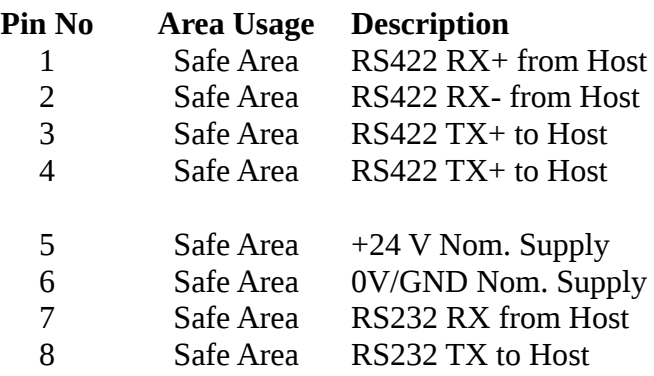

#### **Field connections to Mercury 2+**

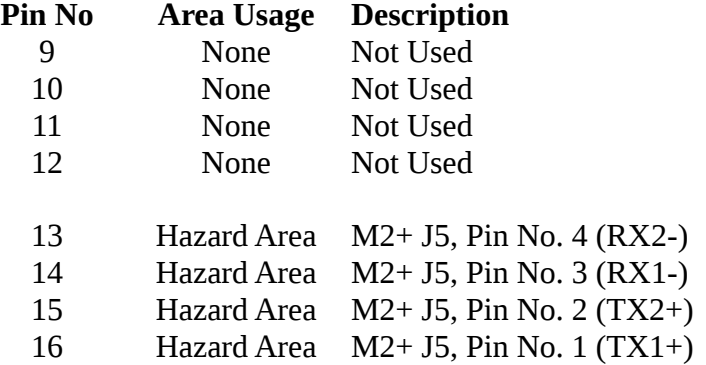

# **Appendix E**

## **Communications with the R507/R507A Interface Module**

RS422/485 and RS232 ports share a common 0V rail which is commoned with the incoming power 0V connection and galvanically isolated from the Hazardous Area.

RS422 Tx drivers are tri-state devices which remain in a state of high impedance until data transmission, when they are asserted; this allows multi-drop operation. In point-to-point mode, RS422 drivers are constantly active, i.e. never in Hi-Z state.

Multi-drop communications are provided via RS422 or RS485. To connect RS485 to the Interface Module, the Tx+ and the Tx- terminals should be paralleled with the  $Rx+$  and Rx-terminals respectively. See Appendix D.

The transmitters require a high impedance state and a protocol to ensure that only one transmitter is allowed to drive the 'bus' at any one time. To avoid contention, the transmitter is enabled in the marking state (see Fig. 5).

Once a message has been completely transmitted, there is a period of time before the transmitter is tri-stated (high impedance state). This period depends on the baud rate (see the table below). The master device must wait for this period before enabling its transmitter once more.

#### **Tri-state disable times at various baud rates**

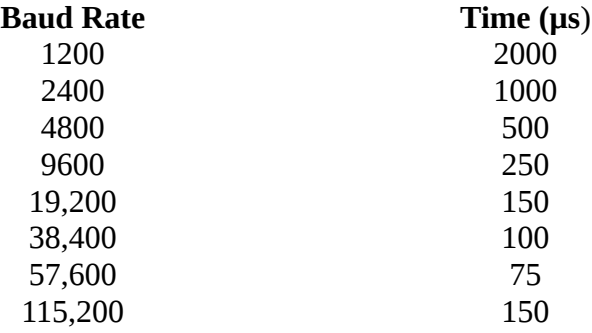

Fig. 5 illustrates signal levels on Multi-drop RS 485 lines.

# **RS485 Signal Levels**

At time A, the Host computer has determined that the RS485 link is not being used (previous polled message has been received) and enables its transmitter. The B signal then moves from its Hi-Z state to the marking level, a high level. At the same time the A signal moves from its Hi-Z state to the marking level, a low level. The Host then sends out its message. This occupies the time interval T1. At time B, the Host has sent the stop bit for the final character, <ETX>. The Host can now disable its transmitter and at time C the line returns to its Hi-Z state. The interval T2 is determined by the Host, but it should be short enough to ensure that the bus is tri-stated before the slave replies.

The interval T3 is the response time of the slave Mercury 2+, which has a typical time of 20ms, an absolute maximum time of 50ms and a minimum time of 10ms. At time D, the slave Mercury 2+ has enabled its transmitter and started to transmit the message requested by the Host. Interval T4 depends upon the message length and baud rate.

At time E the slave Mercury 2+ has transmitted the stop bit of the final character,  $\langle ETX \rangle$ . At time F the slave disables its transmitter to the Hi-Z state. The interval T5 is determined by the Mercury 2+ system, and its maximum time is shown in the table on page 59.

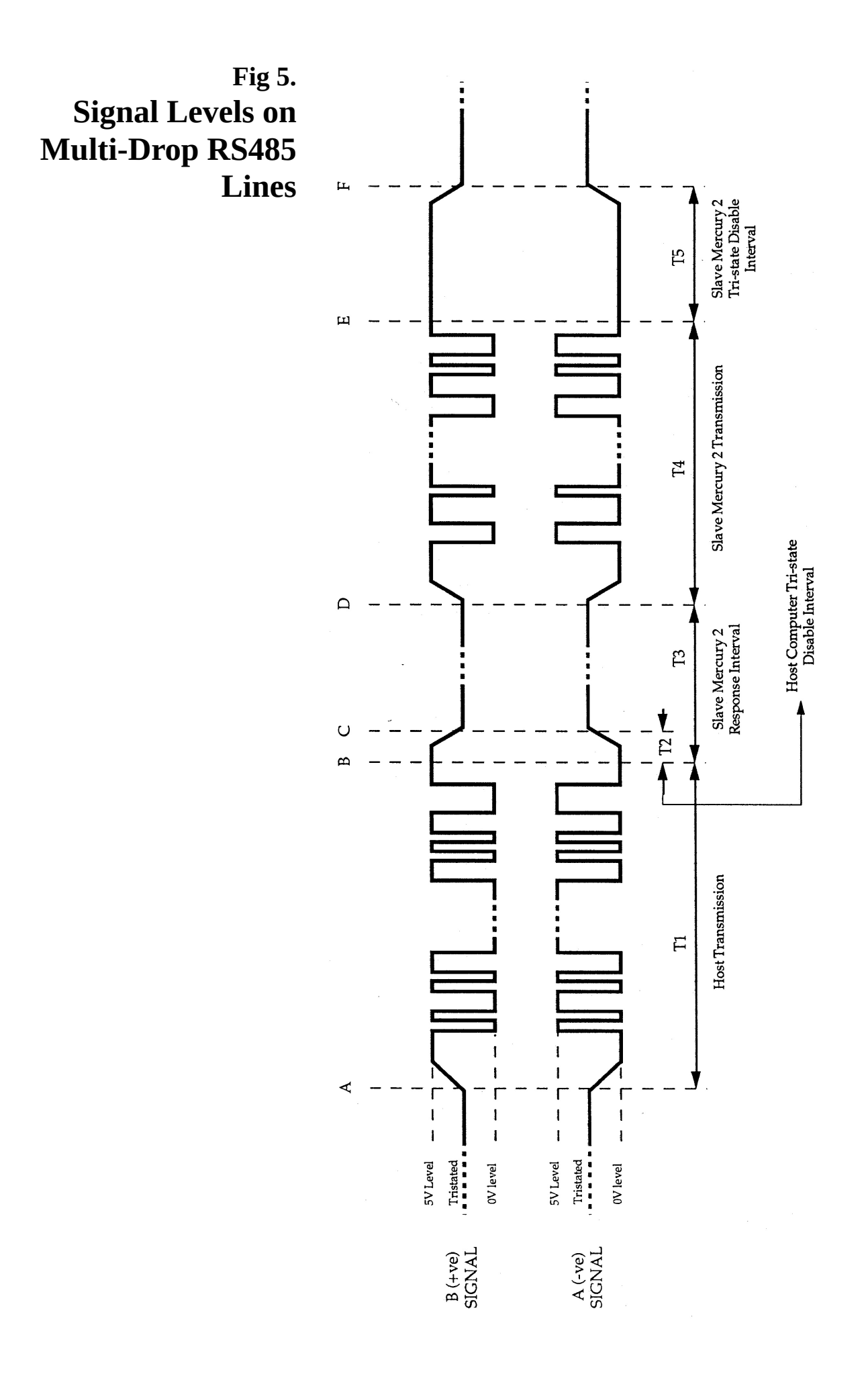

# **Appendix F**

### R054'018 M2+ Connector Layout R054'019 Rev1 M2+ Hook-up example with Digital I/O R054'020 Rev1 M2+ with R507 using RS232 in Safe Area R054'021 Rev1 M2+ with R507 using RS422 in Safe Area R054'022 Rev1 M2+ with R507 using RS485 in Safe Area R054'023 M2+ hook-up with R007 barrier R054'024 Safe Area M2+ using RS232 R054'025 Safe Area M2+ using RS422 R054'026 Safe Area M2+ using RS485 **Wiring diagrams**

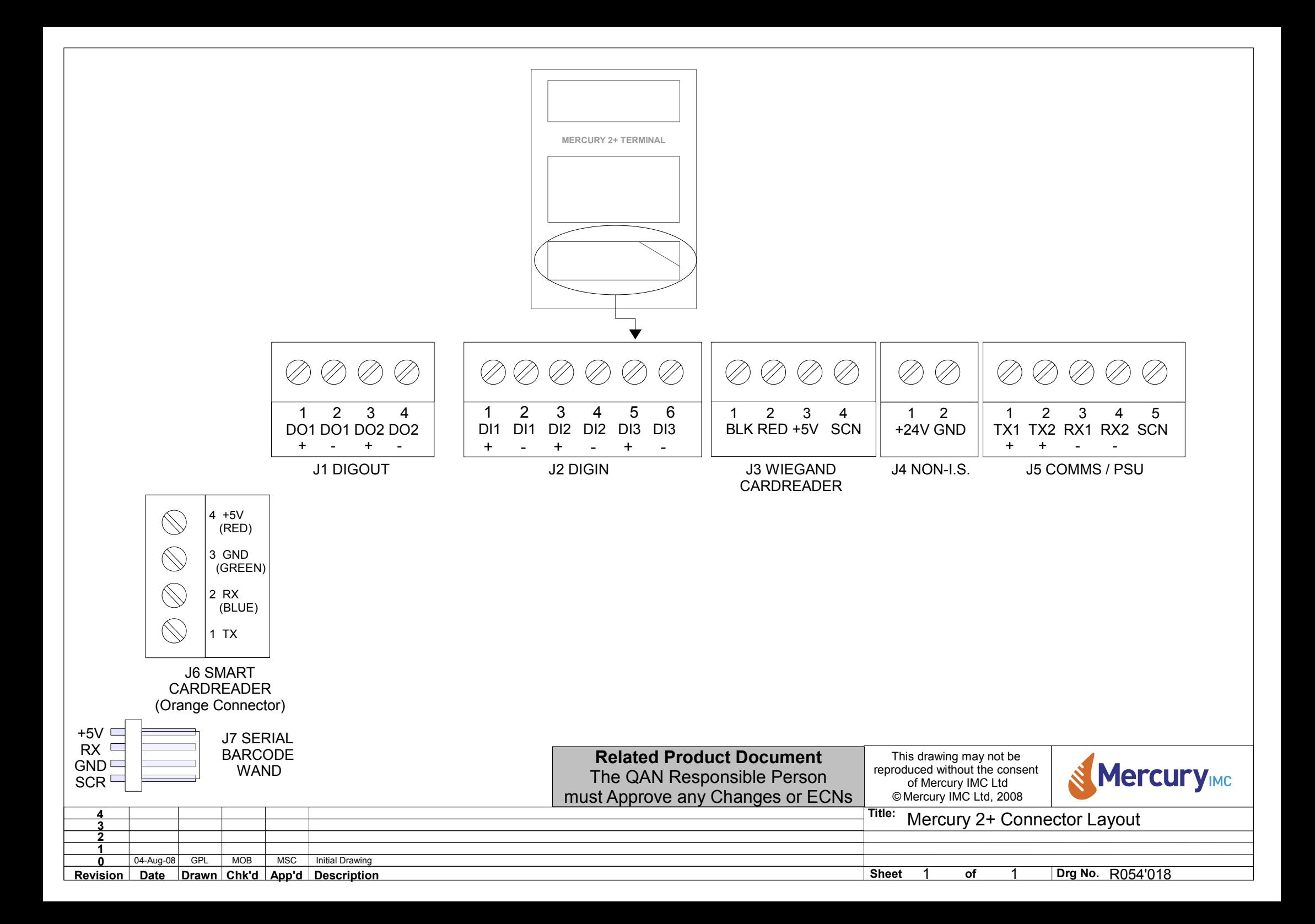

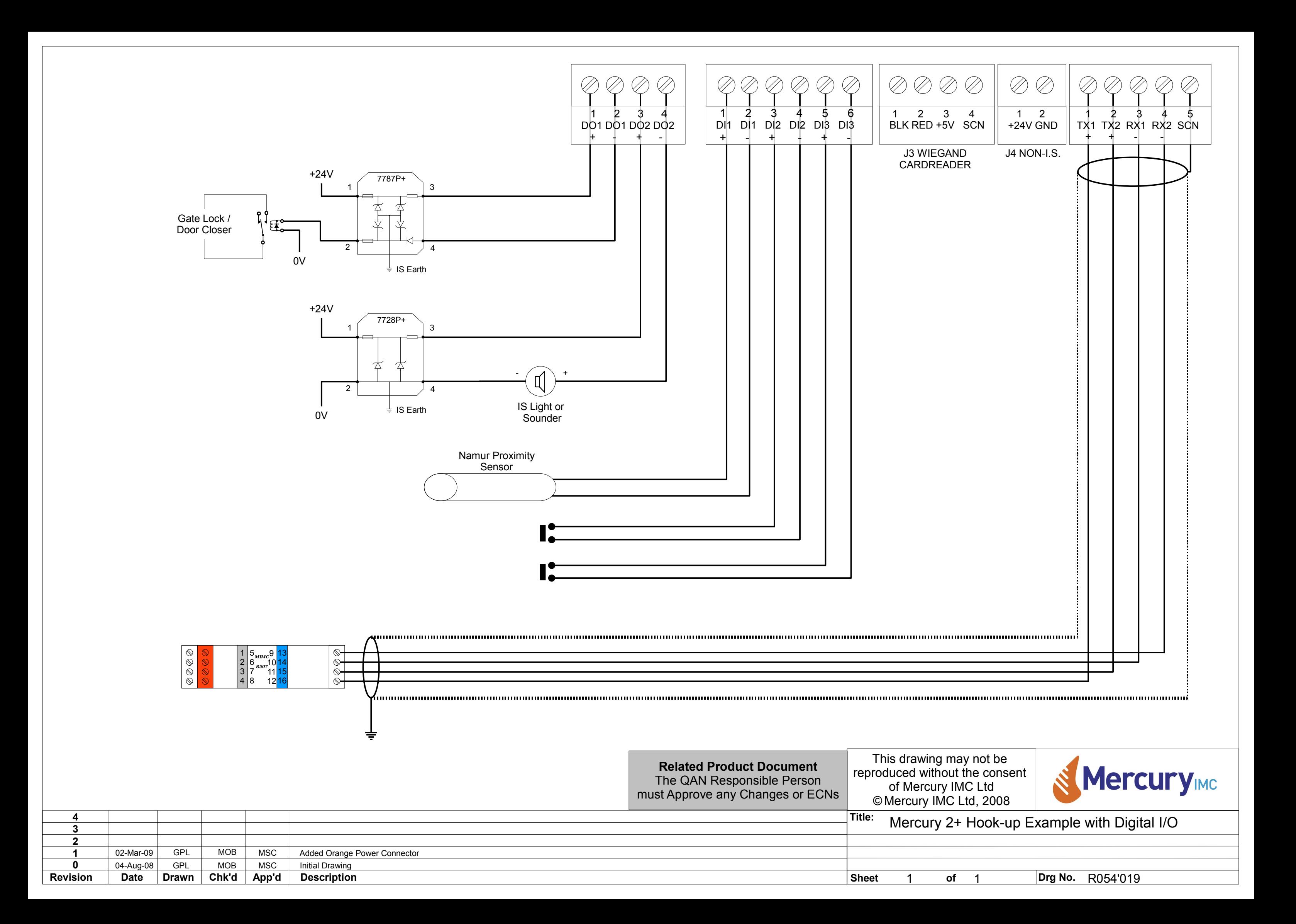

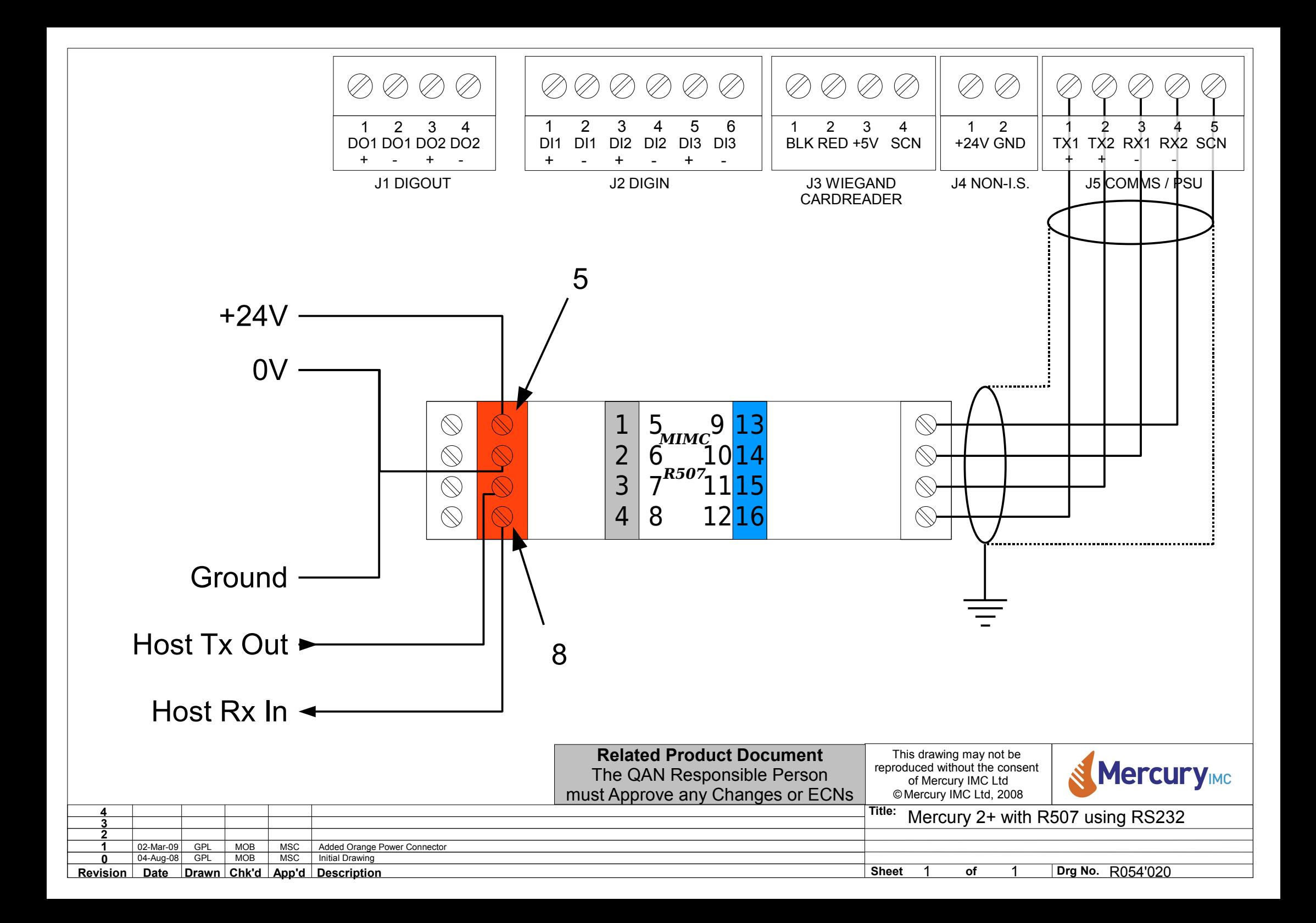

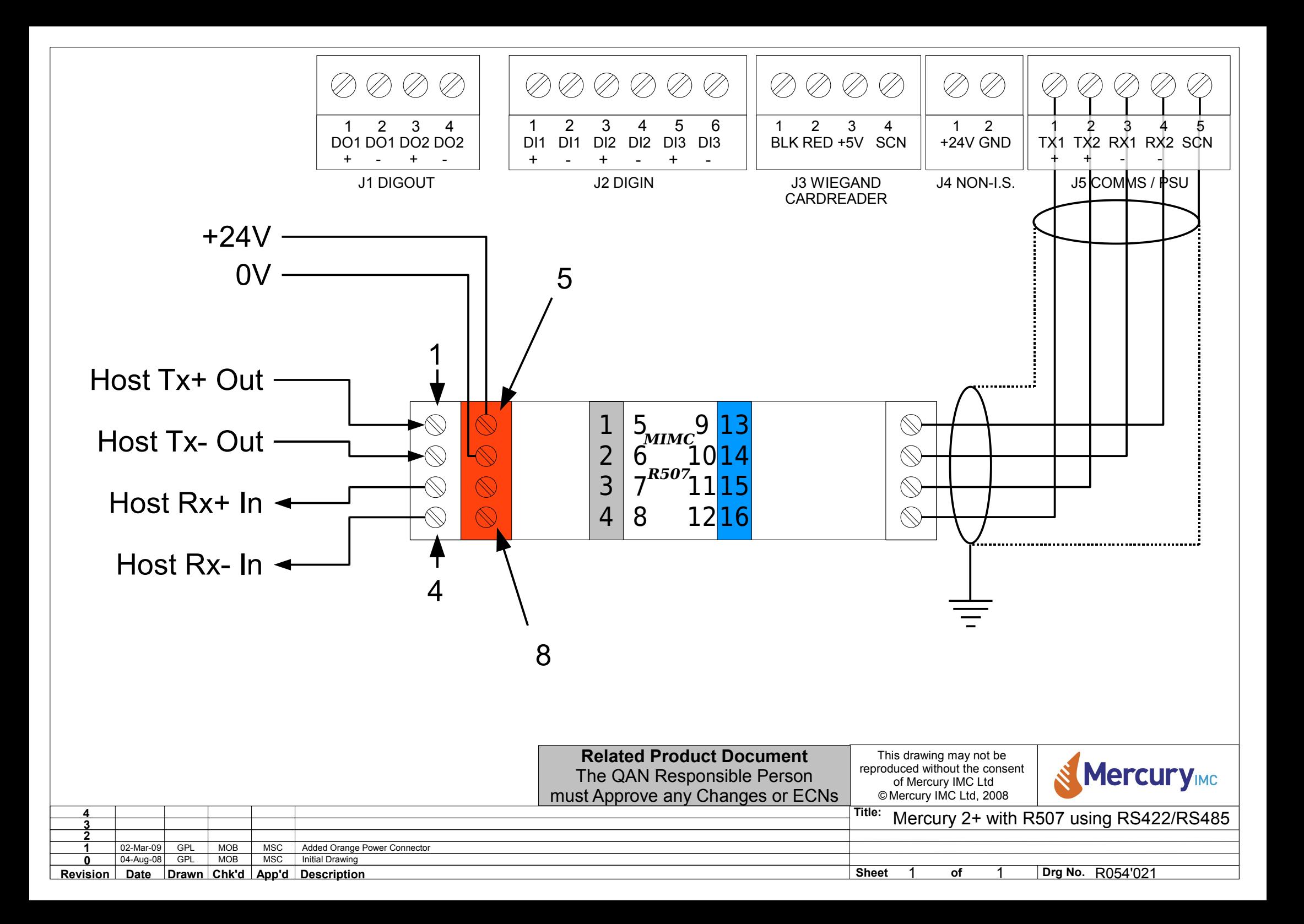

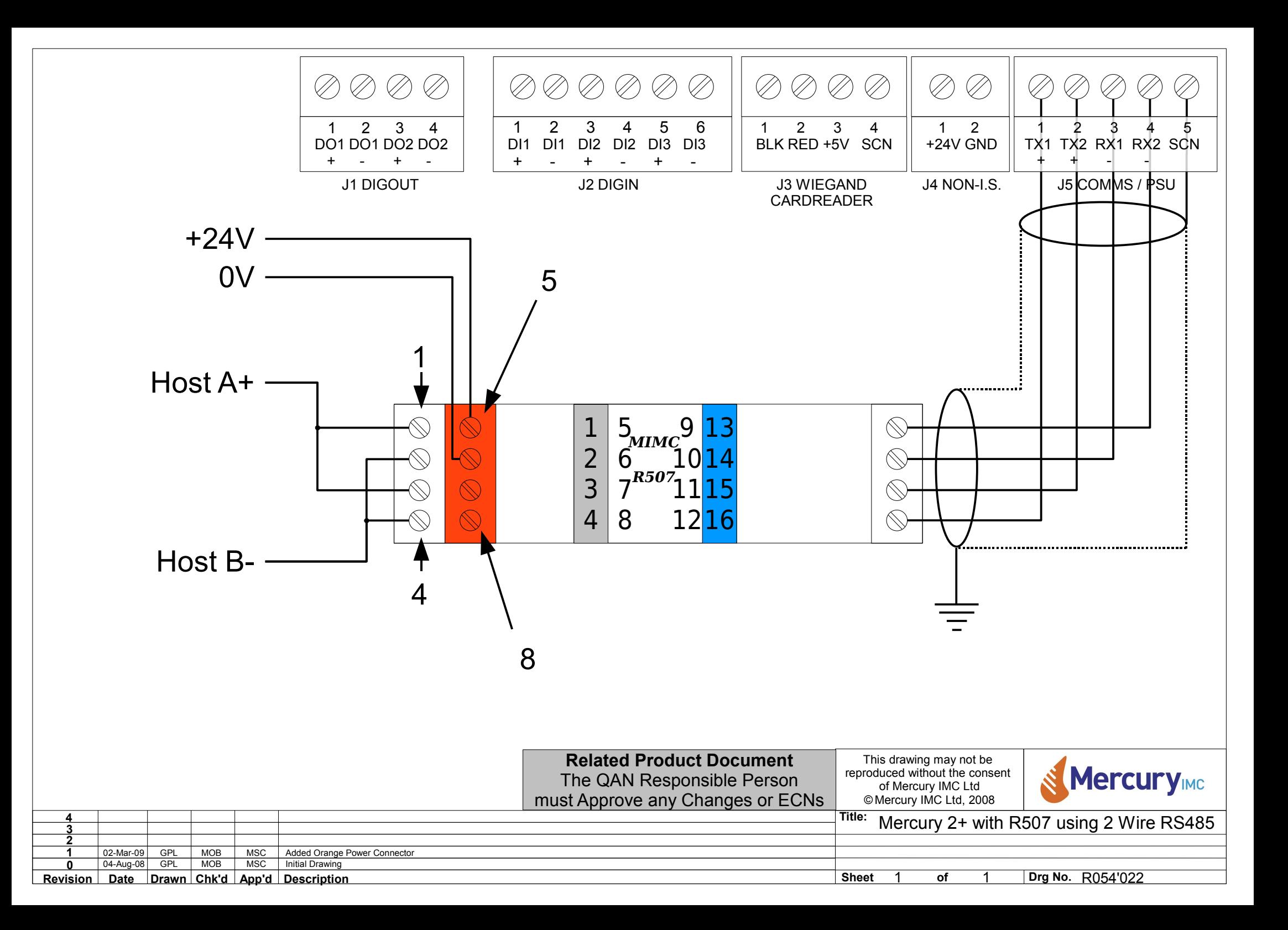

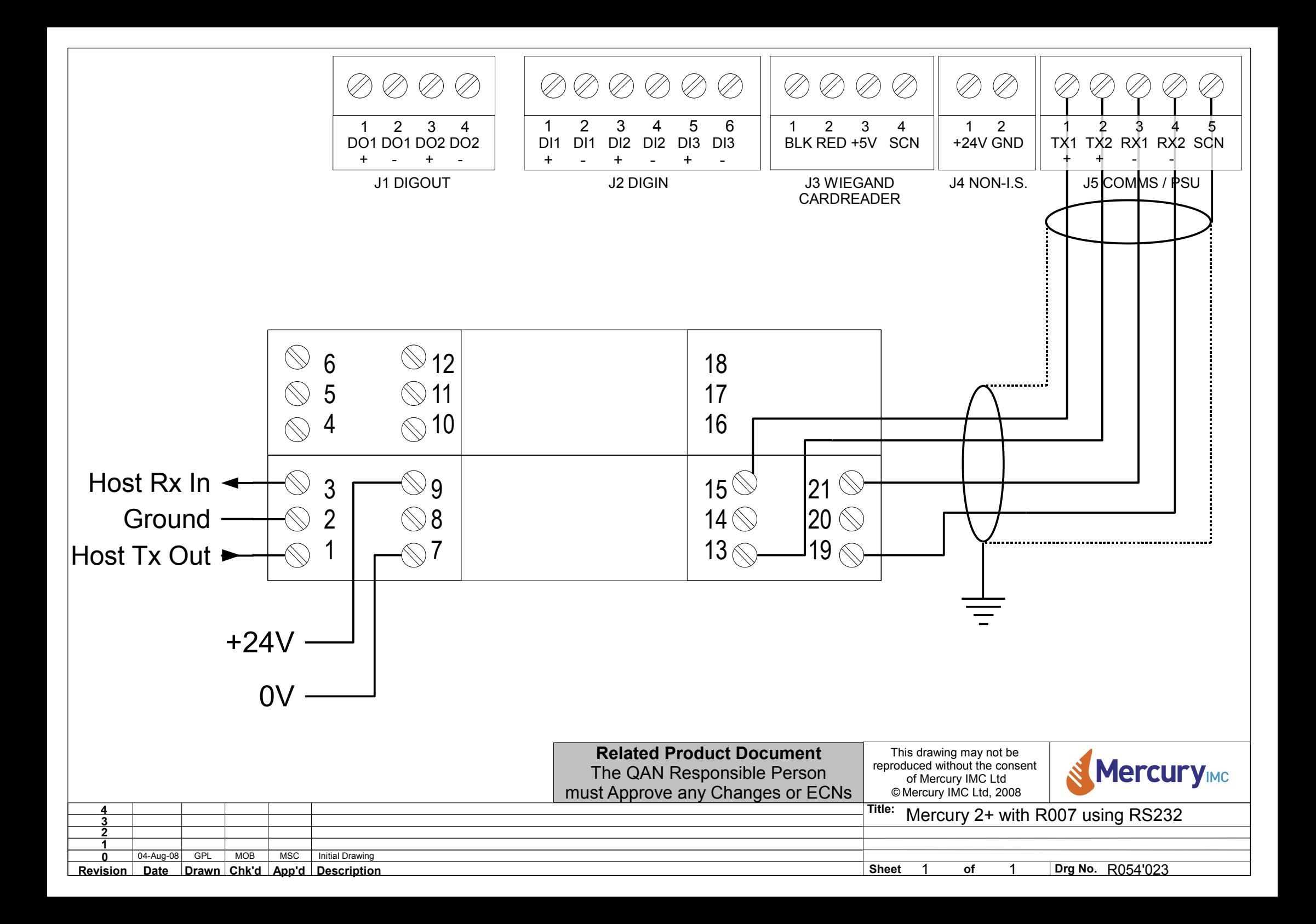

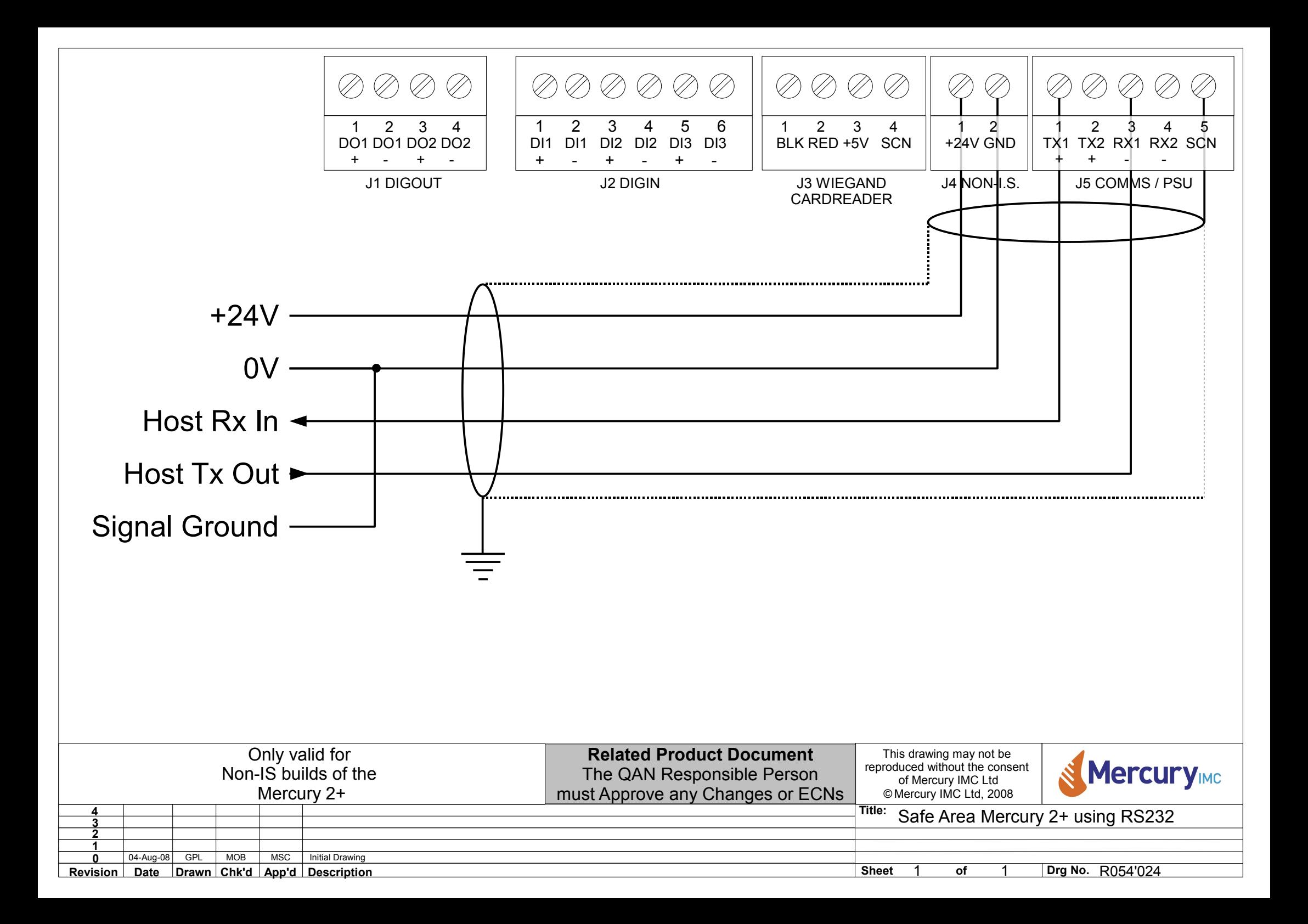

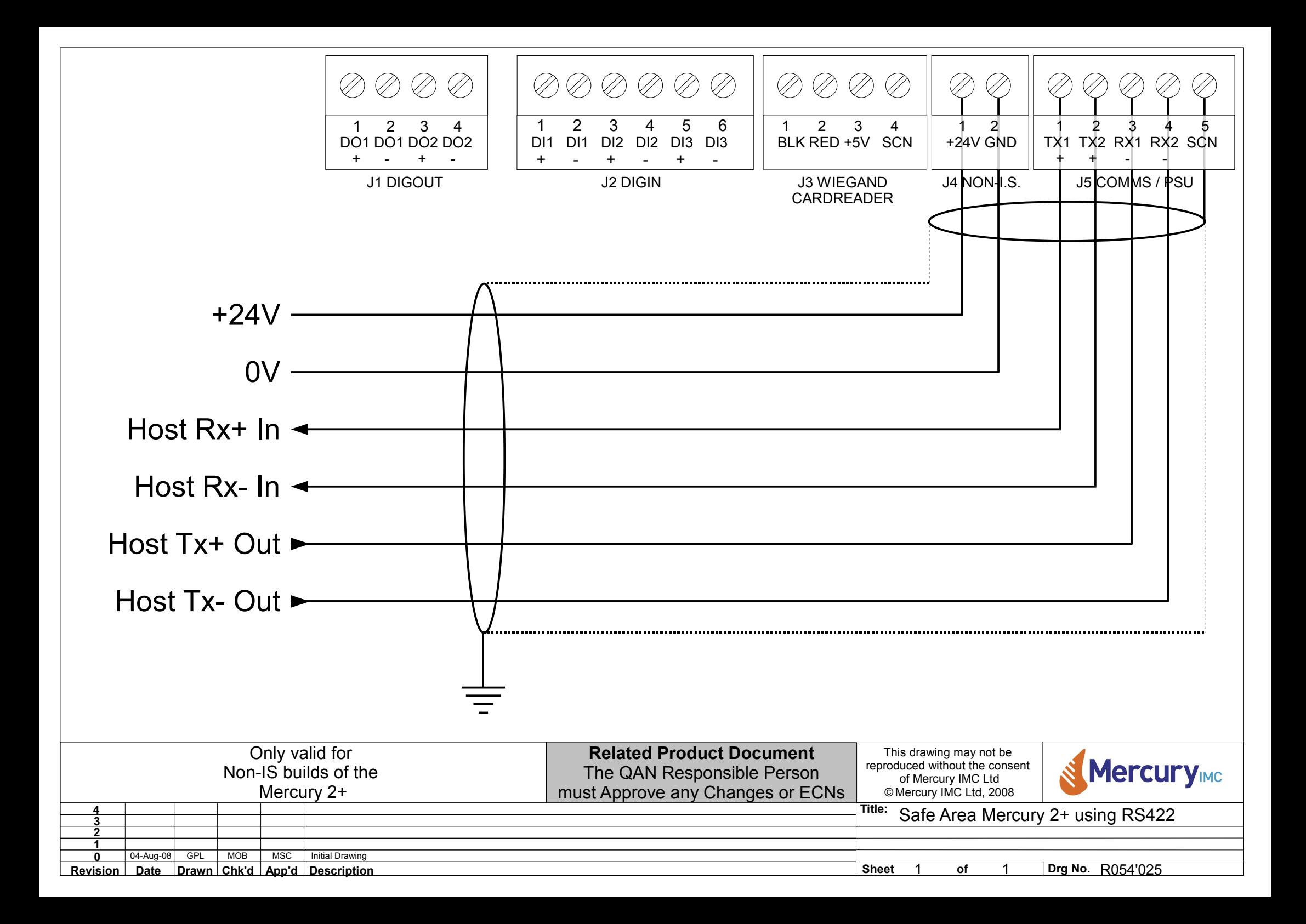

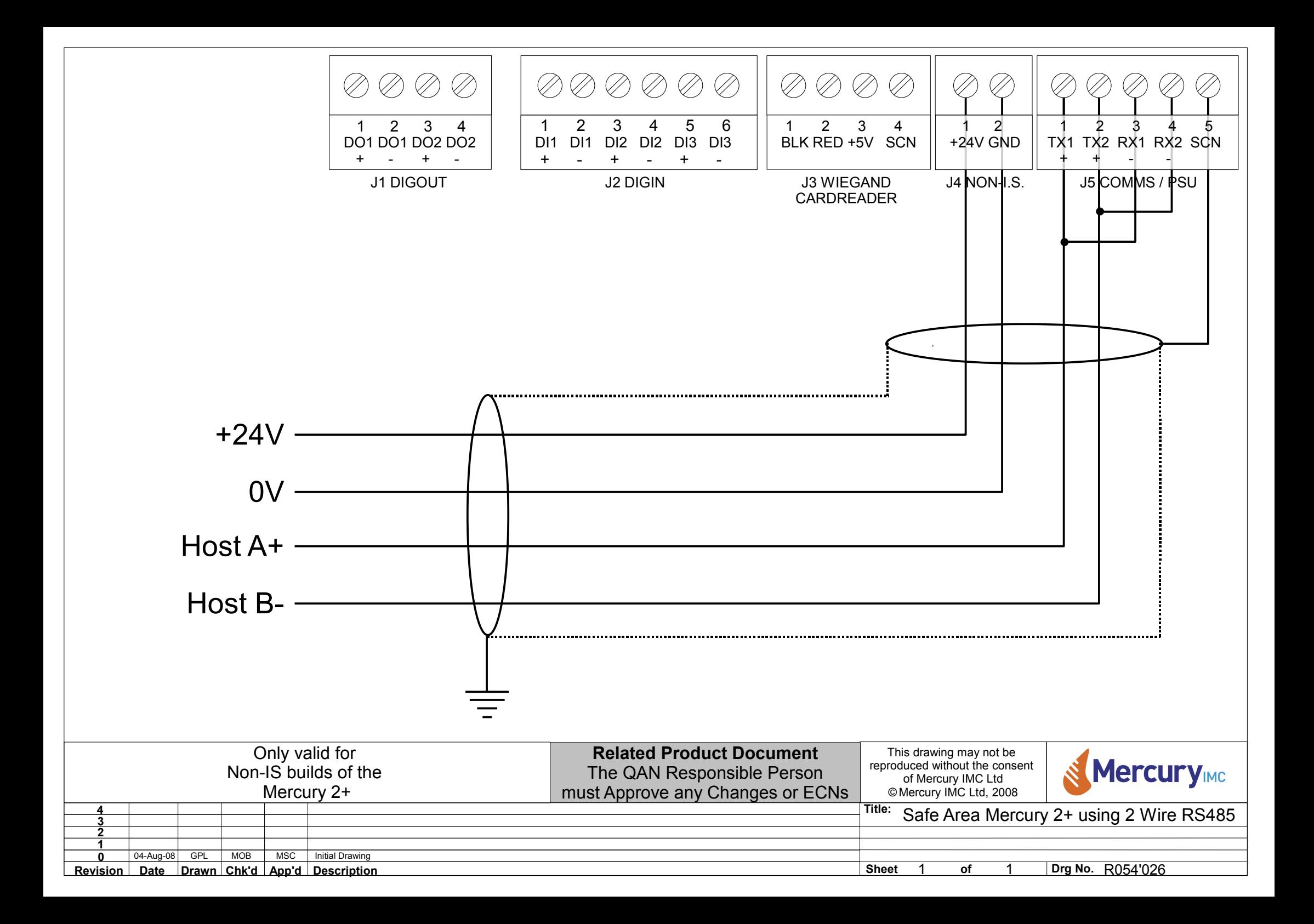
# **Appendix G**

# **Modbus Operation**

The Mercury 2+ Modbus interface will work in the following manner:

- The Mercury 2+ Modbus Terminal will be the Modbus slave device.
- The Mercury 2+ Modbus Terminal will respond in Modbus RTU mode only.
- The Mercury 2+ Modbus Terminal will respond only to a fairly basic set of commands, such as those that a PLC operating as a Modbus master may produce.
- Complex commands, such as graphics etc. will be preloaded into the Mercury 2+ Terminal whilst in ANSI (VT100) mode and stored as messages in the Non-Volatile memory, and simply recalled when in Modbus mode.

#### **Screen Control Registers**

#### **Register 1 : Display Mode**

A single Modbus register will be allocated to set the character and graphics screen modes and interactions.

- 0 Neither screen visible
- 1 Text on, Graphics off (Same coding as in ANSI Mode)
- 2 Graphics on, Text off
- 3 Text and Graphics on, screens logically ORed
- 4 Text and Graphics on, screens logically ANDed
- 5 Text and Graphics on, screens logically XORed

#### **Register 2 : Set Keyboard Mode**

- 1 Uppercase
- 2 Lowercase
- 3 Numerical

#### **Register 3 : Reserved**

#### **Register 4 : Set Card Reader Mode**

- 1 One shot mode
- 2 Disabled
- 3 Enabled

#### **Screen Control Coils**

- 1...99 Recall the stored message
- 100 Clear Screen
- 101 Cursor On/Off
- 102 Cursor Up
- 103 Cursor Down
- 104 Cursor Left
- 105 Cursor Right
- 106 Home Cursor
- 107 Reserved
- 108 Clear Wiegand register input buffers
- 109 Clear Composed Text register input buffers
- 110 Enable/Disable Latching Function keys
- 111 Clear Latched Function key register
- 112 Enable/Disable Latching Buffers
- 113 Clear Latched Buffers registers

**NOTE** on coils 110 to 113 ...

Each "latching" function has two coils, one to enable/disable the latching mode, and the other to clear any latched values. By default, the relevant function operates exactly as before, i.e. the register(s) is automatically cleared when read. If the latching mode is enabled (by turning on coil 110 or 112), the register(s) is not cleared automatically.

To clear the register, you must turn on coil 111 or 113 (which both clears the register and resets coil 111 or 113 back to the OFF state).

For example, the latching function keys performs as follows: Coil 110 OFF = Latching mode disabled

ON = Latching mode enabled

Coil 111 ON = Clear latched register, set coil 111 to OFF

#### **Example with latching mode disabled**

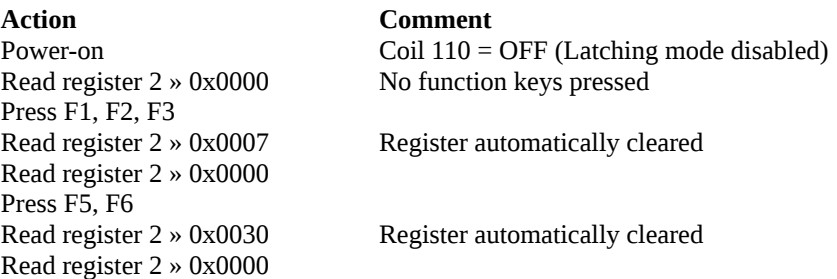

#### **Example with latching mode enabled**

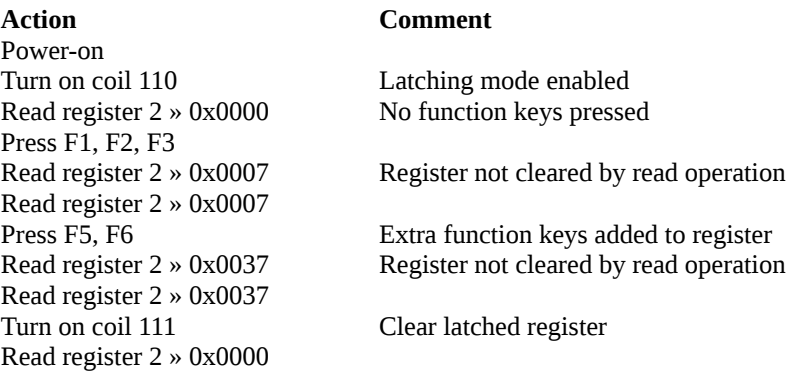

#### **Registers For Writing Data To The Screen**

There will be several ways of achieving this aim as any one method may be simpler for some users than other methods.

#### **Registers 10...169 : Blanket coverage of the screen**

The Mercury 2+ screen supports 8 rows of 40 characters, 320 character positions in total. Each pair of character positions will be assigned a single Modbus register (160 registers in total). Of the Modbus register, D0-D7 will represent the right hand character ASCII value and D8-D15 will represent the left hand character of the pair.

#### **Register 170 : Cursor Positioning**

A single Modbus register will be allocated to the cursor positioning function.  $D8-D15$  will be the X coordinate and  $D0-D7$  will be the Y coordinate.

#### **Register 200 : 16 bit Unsigned Integer**

A single Modbus register will be allocated which, when written to, will display, at the current cursor position, the value written as an unsigned number in the range 0 to 65535.

#### **Register 201 : 16 bit Signed Integer**

A single Modbus register will be allocated which, when written to, will display, at the current cursor position, the value written as a signed number in the range -32768 to 32767. Note that positive numbers will have no leading plus sign, whereas negative numbers will have a preceding minus sign.

#### **Registers 202...207 : 96 bit Packed Data Float**

6 registers will be allocated which, when written to, will display, at the current cursor position, the value written as a Packed Data FP. The lowest numbered Modbus address field of the pair will contain the bits <95:80> and the highest numbered register will hold the bits <15:0>. The conversion occurs when the higher numbered Modbus register is written to.

The format of the number displayed will be as follows:

#### X.XXXXXXEXX

i.e. optional minus, compulsory 1 digit, optional decimal point, up to 6 optional digits, and an optional 2 digit exponent part (with optional minus sign).

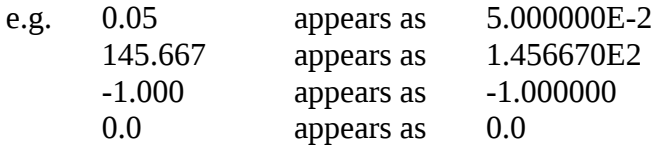

#### Note : positive overrange, if number > 9.999999E99 '+overrange' displayed

positive under range, if number  $\leq 1.000000E-99$ '+underrange' displayed

negative overrange, if number  $> -9.9999999E99$ 'overrange' displayed

negative under range, if number  $\leq -1.000000E-99$ '-underrange' displayed

The FP format is as follows:

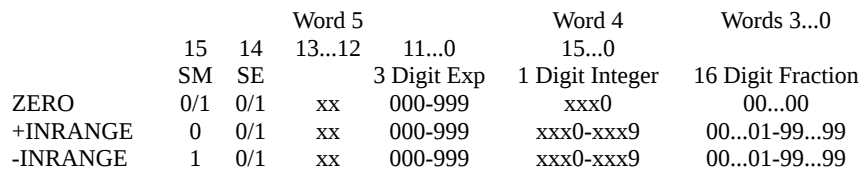

SM = Mantissa Sign, SE = Exponent Sign

#### **Register 208 : 16 bit Unsigned Integer (10mm)**

As register 200, but 10mm high text characters (displayed on the graphics screen) will be used.

#### **Register 209 : 16 Bit signed integer (10mm)**

As register 201, but 10mm high text characters (displayed on the graphics screen) will be used.

#### **Registers 210...215 : 96 bit Packed Data Float (10mm)**

As registers 202...207, but 10mm high text characters (displayed on the graphics screen) will be used.

**NOTE** for registers 200 to 215 : the characters sent will overwrite the current screen data, all control characters will be ignored, and after a control character all subsequent data in the Modbus registers will also be ignored. This applies to all characters, and thus any string may be shortened by putting (for example) a null character after the last character to be displayed. The screen will wrap if the character string exceeds column 40 of the display. Valid character data will be sent to the display when data is written to bits D0-D7 of the highest relevant Modbus register.

#### **Register 171 : 2 character string (no auto increment**)

A single Modbus register will be used which, when written to, will put two characters on the screen at the current cursor position. The cursor position will not, however, be moved. In the Modbus register, the high order (D8-D15) will represent the left hand  $character ASCII value$  and low order  $(D0-D7)$  will represent the right hand character of the pair.

## **Registers 172...175 : 8 character string (no auto increment)**

A quad set of Modbus registers will put 8 characters on the screen at the current cursor position when the last of the 4 register quads is written. The cursor position will not be moved. In each Modbus register, the high order (D8-D15) will represent the left hand  $character ASCII value$  and the low order  $(D0-D7)$  will represent the right hand character of the pair. The next Modbus register will represent the next pair of character positions.

#### **Registers 176...195 : 40 character string (no auto increment)**

This is similar to registers 172...175, but, by reserving 20 registers, allows a complete line of 40 characters to be written in one go.

#### **Register 196 : 2 character string (with auto increment)**

A single Modbus register will be used which, when written to, will put two characters on the screen at the current cursor position, and then move the cursor position along two character positions. In the Modbus register, the high order (D8-D15) will represent the left hand character ASCII value and the low order (D0-D7) will represent the right hand character of the pair.

#### **Registers For Receiving Data from the Mercury 2+**

#### **Register 1 : Data Pending**

A single resister can be read to determine if there is any valid data in the Card Reader or Text input registers. This single register contains 3 separate numbers, each corresponding to the number of relevant readings that are currently buffered in the Mercury 2+, waiting to be read.

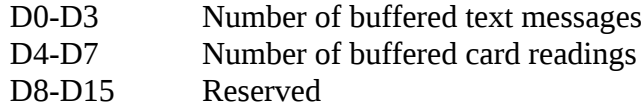

#### **Register 2 : Function Keys**

D0-D7 1 means Function Keys F1 to F8 have been pressed

#### **Registers 3...18 : Proximity Card Reading**

A set of 16 Modbus registers are used to hold the Proximity card reading.

Up to 5 Proximity card readings may be buffered, waiting to be read. If further Proximity card readings are made without the buffer being read, the subsequent data is lost.

For each Modbus register, the high order (D8-D15) will represent the left hand character ASCII value and the low order (D0-D7) will represent the right hand character of the pair.

If the Proximity card reading is less than 32 characters long, then the Modbus register "half" following the last valid character will have the value  $00_{\text{H}}$ , as will all the other Modbus registers in the rest of the register set.

Note: only when register 18 is read will the next buffered reading be made available.

## **Registers 19...20 : Wiegand Security Card Reading**

A pair of Modbus registers is used to hold the Wiegand card reading.

Up to 5 Wiegand card readings may be buffered waiting to be read. If further Wiegand card readings are made without the buffer being read, the subsequent data is lost.

The Modbus input registers are used together to hold the 32 bit value read from the Wiegand card. The lower Modbus register of the pair will contain the bits <31:16> and the higher order register will hold the bits <15:0>.

### **Registers 21...35 : Composed Text Modbus Input**

A set of 15 Modbus registers are used to hold the Composed Text readings.

Up to 5 Composed Text readings may be buffered waiting to be read. If further text is entered without the buffer being read, the subsequent data is lost.

For each Modbus register, the high order (D8-D15) will hold the left hand character ASCII value and the low order (D0-D7) will hold the left hand character ASCII value. If the Composed Text is less than 30 characters long, then the Modbus register "half" following the last valid character will have the value  $00_{\rm H}$ , as will all the other Modbus registers in the rest of the register set.

Coils 1 to 5 : Digital Inputs (single bit reads) 5 off single bit Modbus inputs that reflect the digital input status of the Mercury 2+.

The bits are as follows:

- Coil 1 Digital Input 1
- Coil 2 Digital Input 2
- Coil 3 Digital Input 3
- Coil 4 Unused always reads '0'
- Coil 5 Same as Digital Input 1 (this is to emulate the old Wiegand Card Present coil)

# **Mercury 2+ Example Modbus Messages**

The following examples are given as a guide in helping set up the Modbus option of Mercury 2+.

To recap:

- The Mercury terminal will be the Modbus slave device.
- Only standard Modicon RTU Modbus is supported.
- The default serial port settings are 9600,8,N,1.
- Complex commands, such as graphics images and backdrops, should be preloaded into the Mercury and stored as messages. These can be recalled when in Modbus mode.

The Mercury 2+ will respond to the following Modbus functions:

- 1 READ OUTPUT STATUS (1) 1-109 2 READ INPUT STATUS 1-5
- 3 READ OUTPUT REGISTERS (1) 1-4, 10-196, 200-215
- 4 READ INPUT REGISTERS 1-35
- 5 FORCE SINGLE COIL 1-109
- 6 PRESET SINGLE REGISTER 1-4, 10-196, 200-215
- 7 READ EXCEPTION STATUS
- 8 LOOPBACK TEST (2)
- 15 FORCE MULTIPLE COILS 1-109
- 16 PRESET MULTIPLE REGISTERS 1-4, 10-196, 200-215

#### **Notes**

- 1. Since there is no way of reading back any of the output registers or output coils, functions codes 1 and 3 always return zeros.
- 2. Function code 8 currently only supports Diagnostic Code 0 (Return Query Data).

#### **Example 1 - Read Digital Inputs (uses Function 2)**

Read the status of digital inputs 1 to 5 (i.e. input coils 1 to 5) from slave device number 1.

**Query Message** 01 02 00 00 00 05 B8 09 **Reply Message** 01 02 01 10 A0 44

#### **Example 2 - Read Data Pending Inputs (uses Function 4)**

Read the Data Pending input register (input register 1) from slave device number 1.

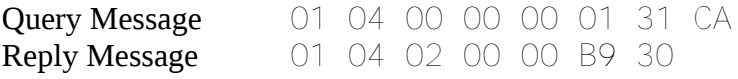

## **Example 3 - Clear The Screen (uses Function 5)**

Clear the screen (i.e. force output coil 100) on slave device number 1.

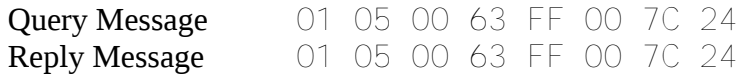

#### **Example 4 - Display 16bit Unsigned Integer In 10mm Font (uses Function 6)**

Display the 16 bit value 12345, in 10mm high characters (output register 208), on slave device number 1.

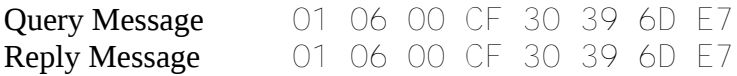

#### **Example 5 - Loopback Test (uses Function 8, Diagnostic Code 0)**

Perform a simple loopback test (with data 0xFACE) on slave device number 1.

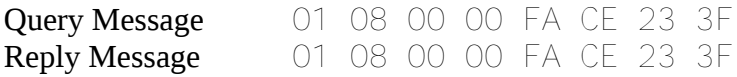

#### **Example 6 - Preset Multiple Registers**

Place the message "HELLO" at the top, left corner of the display (output registers 10 to 12) of slave device number 1.

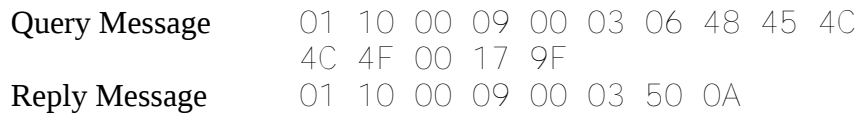

# **Appendix H**

# **Firmware Upgrades**

The Mercury  $2+$  unit supports in-situ upgrades to its firmware, giving the ability to add new features and fix software issues without having to return units to the factory.

To support this, Mercury HMI Ltd provide a Windows based software package allowing end users to update the firmware.

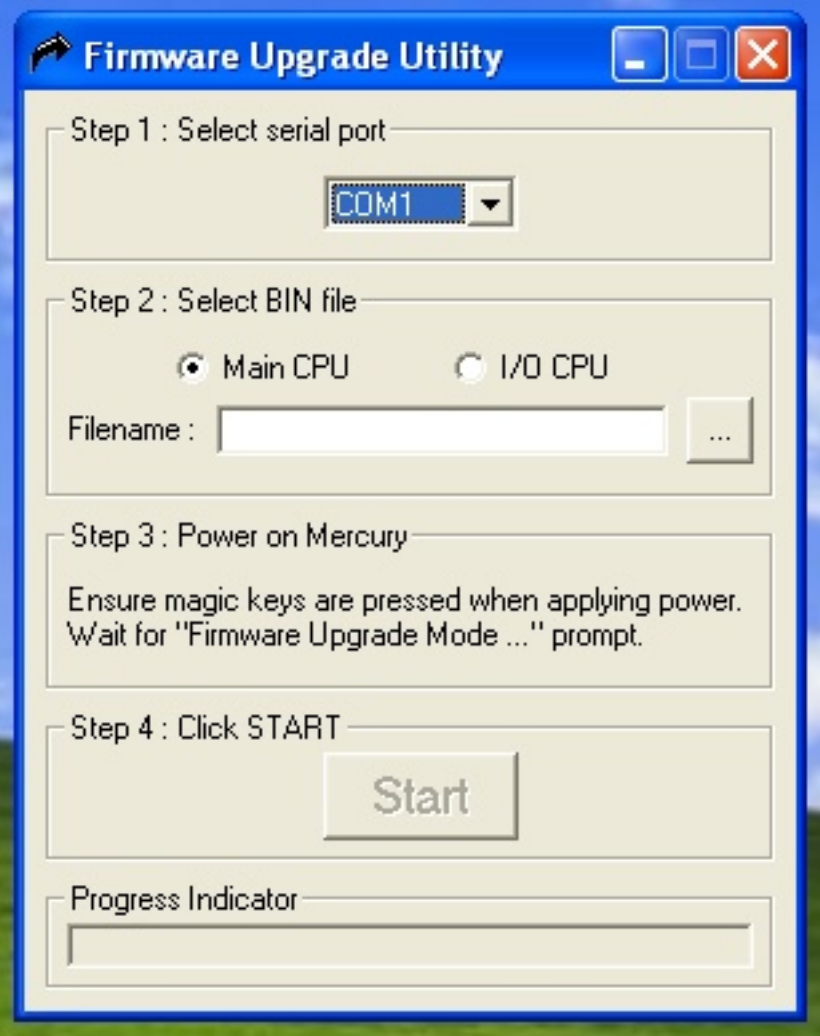

#### **Connection**

The Mercury 2+ unit should be connected to the R507/R507A barrier as per normal operation.

The Windows PC must also be connected to the Safe Area connections (either RS232 or RS422/485) via a suitable cable.

#### **Step 1 : Select serial port**

After running up the software, please select the required comms port.

### **Step 2 : Select BIN file**

The user must now select the firmware file to send.

The Mercury 2+ contains two separate processors (one for handle the main functions and another to handle several I/O functions).

Select the option relating to the type of firmware to be uploaded (normally files for the "main" processor will be called main XvXX.bin, and files for the "I/O" processor will be called io XvXX.bin ... where XvXX is the version number).

Now select the file itself using the file chooser button ...

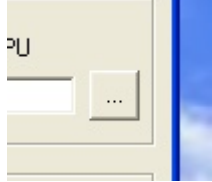

#### **Step 3 : Power on Mercury**

Now the user must power on the Mercury 2+ unit and place it in the "Upgrade Firmware" mode.

There are a pair of "magic keys" which must be held down as the power is turned on.

On all units these keys are the two right-most on the  $2<sup>nd</sup>$  to bottom row:

- On a standard keyboard (with F1 ... F6), the magic keys are "=" and "SHIFT".
- On a TA keyboard (with Start Batch 1 ... Start Batch 6), the magic keys are "8" and "9".

Once the unit has powered up in the correct mode, the Mercury display with show "Firmware Update Mode ...".

#### **Step 4 : Click START**

Now the user can click the Start button.

Provided the comms link is connected correctly, the progress bar along the bottom will begin to fill, and the Mercury display will show "Progress : xxxx / yyyy", where xxxx shows the increasing upgrade block count and yyyy shows the total number of blocks to be sent.

Once complete the Mercury display will show "Complete. Please reboot.".

The user can now reboot the Mercury 2+ unit.

Please note that a factory reset is performed upon a firmware upgrade, so all settings within the Mercury 2+ unit will need to be re-configured.